### **Diplomová práce**

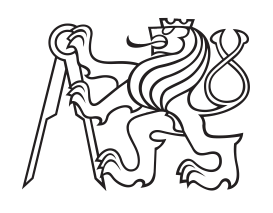

**České vysoké učení technické v Praze**

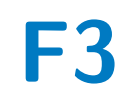

**F3 Fakulta elektrotechnická Katedra mikroelektroniky**

# **Přípravek pro měření parametrů DC/DC měničů**

**David Štych**

**Vedoucí: Ing. Jan Novák, Ph.D. Studijní program: Kybernetika a Robotika Květen 2023**

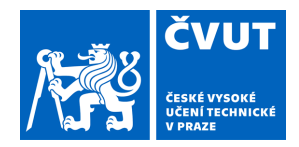

# ZADÁNÍ DIPLOMOVÉ PRÁCE

### **I. OSOBNÍ A STUDIJNÍ ÚDAJE**

Příjmení: **Štych** Jméno: **David** Osobní číslo: **483700** 

Fakulta/ústav: **Fakulta elektrotechnická** 

Zadávající katedra/ústav: **Katedra mikroelektroniky** 

Studijní program: **Kybernetika a robotika** 

### **II. ÚDAJE K DIPLOMOVÉ PRÁCI**

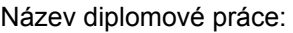

**Přípravek pro měření parametrů DC/DC měničů** 

Název diplomové práce anglicky:

### **DC/DC Converter Parameters Measurement Device**

Pokyny pro vypracování:

1) Seznamte se s metodami měření převodních a zatěžovacích charakteristik napájecích zdrojů.

- 2) Prostudujte možnost poloautomatického měření parametrů meniče s ukládáním dat na USB flash.
- 3) Navrhněte zapojení přípravku s následujícími rozsahy: maximální proud 5 A, maximální napětí 30 V. Zařízení doplňte o řízenou elektronickou zátěž pro nastavení pracovního bodu měřeného měniče.
- 4) Vytvořte měřicí režimy pro určení zatěžovací charakteristiky, převodní charakteristiky, účinnosti, činitele stabilizace a výstupního odporu měniče.

5) Zapojení realizujte ve formě funkčního vzorku.

- 6) Proveďte ověřovací měření.
- 7) Zhodnoťte dosažené výsledky a navrhněte případná rozšíření.

Seznam doporučené literatury:

[1] HAASZ, V. a kolektiv, Elektrická měření. Přístroje a metody, ČVUT 2018, 3. vydání, ISBN 978-80-01-06412-2. [2] KREJČIŘÍK, A., Napájecí zdroje I. Nakladatelství BEN, 2010, ISBN 978-80-7300-294-7. [3] KREJČIŘÍK, A., DC/DC měniče. Nakladatelství BEN, 2001, ISBN 80-7300-045-8.

Jméno a pracoviště vedoucí(ho) diplomové práce:

### **Ing. Jan Novák, Ph.D. katedra mikroelektroniky FEL**

Jméno a pracoviště druhé(ho) vedoucí(ho) nebo konzultanta(ky) diplomové práce:

Datum zadání diplomové práce: **07.02.2023** Termín odevzdání diplomové práce: \_\_\_\_\_\_\_\_\_\_\_\_\_

Platnost zadání diplomové práce:

**do konce letního semestru 2023/2024** 

.

\_\_\_\_\_\_\_\_\_\_\_\_\_\_\_\_\_\_\_\_\_\_\_\_\_\_\_ \_\_\_\_\_\_\_\_\_\_\_\_\_\_\_\_\_\_\_\_\_\_\_\_\_\_\_ \_\_\_\_\_\_\_\_\_\_\_\_\_\_\_\_\_\_\_\_\_\_\_\_\_\_\_ Ing. Jan Novák, Ph.D. podpis vedoucí(ho) práce

prof. Ing. Pavel Hazdra, CSc. podpis vedoucí(ho) ústavu/katedry

prof. Mgr. Petr Páta, Ph.D. podpis děkana(ky)

### **III. PŘEVZETÍ ZADÁNÍ**

Diplomant bere na vědomí, že je povinen vypracovat diplomovou práci samostatně, bez cizí pomoci, s výjimkou poskytnutých konzultací. Seznam použité literatury, jiných pramenů a jmen konzultantů je třeba uvést v diplomové práci.

Datum převzetí zadání **Podpis studenta** Podpis studenta

# **Poděkování**

Rád bych vyjádřil svou upřímnou vděčnost a poděkování panu doktoru Novákovi za jeho cenné vedení a podporu během celého procesu tvorby této práce, včetně semestrálního projektu a diplomové práce. Děkuji za flexibilitu, kterou mi poskytl zejména při práci na semestrálním projektu. Dále bych rád poděkoval za vypůjčení vysoce přesného multimetru APPA 505, který byl nezbytný pro ověření přesnosti zařízení, vzniklého v rámci této práce.

# **Prohlášení**

Prohlašuji, že jsem předloženou práci vypracoval samostatně a že jsem uvedl veškeré použité informační zdroje v souladu s Metodickým pokynem o dodržování etických principů při přípravě vysokoškolských závěrečných prací.

V Praze, 26. května 2023

Podpis:.....................................................

## **Abstrakt**

Tato práce se zaměřuje na návrh a implementaci zařízení pro laboratorní měření a testování DC/DC měničů. Zařízení je určeno pro vzdělávací účely a umožňuje studentům provádět různé typy měření na DC/DC měničích, jako je účinnost, činitel stabilizace, výstupní odpor, zatěžovací charakteristika a napěťová převodní charakteristika. Zařízení umožňuje měřit maximální proud 5 A a maximální vstupní napětí 30 V a data ukládá na USB flash disk pro další analýzu. Návrh využívá mikrokontrolér RP2040, integrované obvody INA233 pro měření napětí a proudu. Kromě toho byla navržena a vyrobena elektronická zátěž, která se používá společně s měřicím zařízením, pro nastavení pracovního bodu měření.

**Klíčová slova:** elektronická zátěž, RP2040, Raspberry Pi Pico, INA233, DC/DC měnič, účinnost, převodní charakteristika, zatěžovací charakteristika

**Vedoucí:** Ing. Jan Novák, Ph.D. Praha, Technická 1902/2, místnost: A3-231

## **Abstract**

This thesis focuses on designing and implementing a device for laboratory measurement and testing of DC/DC converters. The device is intended for educational purposes and allows students to perform various types of measurements on DC/DC converters, such as load regulation, line regulation, efficiency, stabilization factor, and output resistance. The device can handle a maximum current of 5 A and a maximum voltage of 30 V and stores measurement data on a USB flash drive for further analysis. The design uses an RP2040 microcontroller and INA233 integrated circuits for voltage and current measurements. In addition, an electronic load was designed and constructed to be used together with the measuring device.

**Keywords:** electronic load, RP2040, Raspberry Pi Pico, INA233, DC/DC converter, efficiency, line regulation, load regulation

**Title translation:** DC/DC Converter Parameters Measurement Device

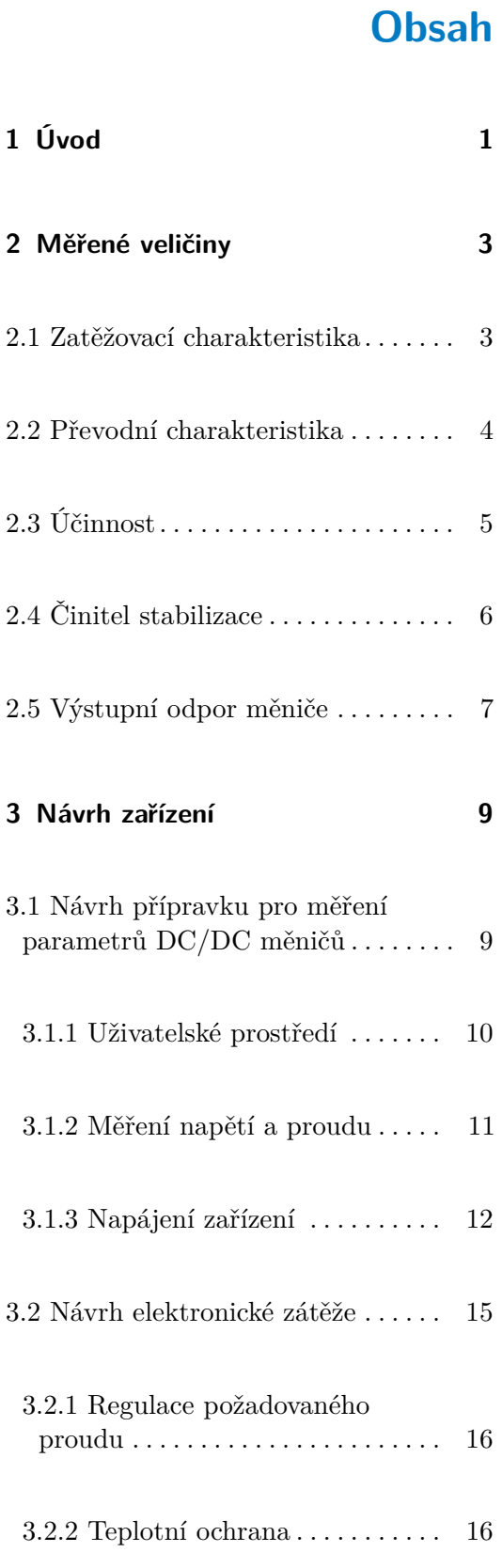

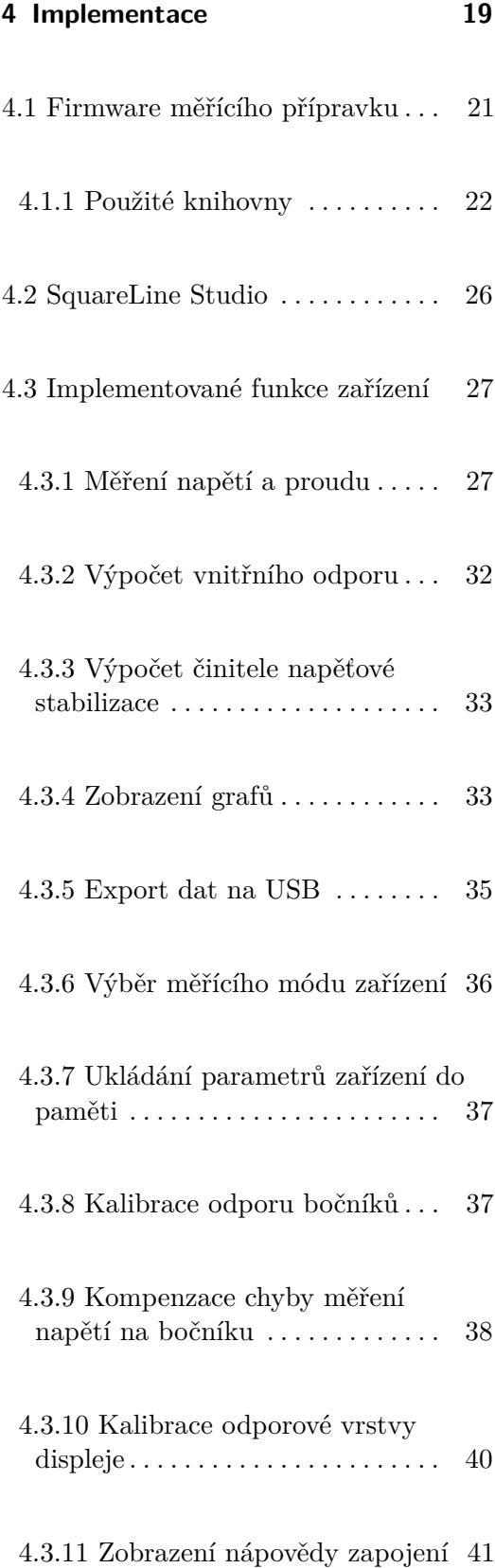

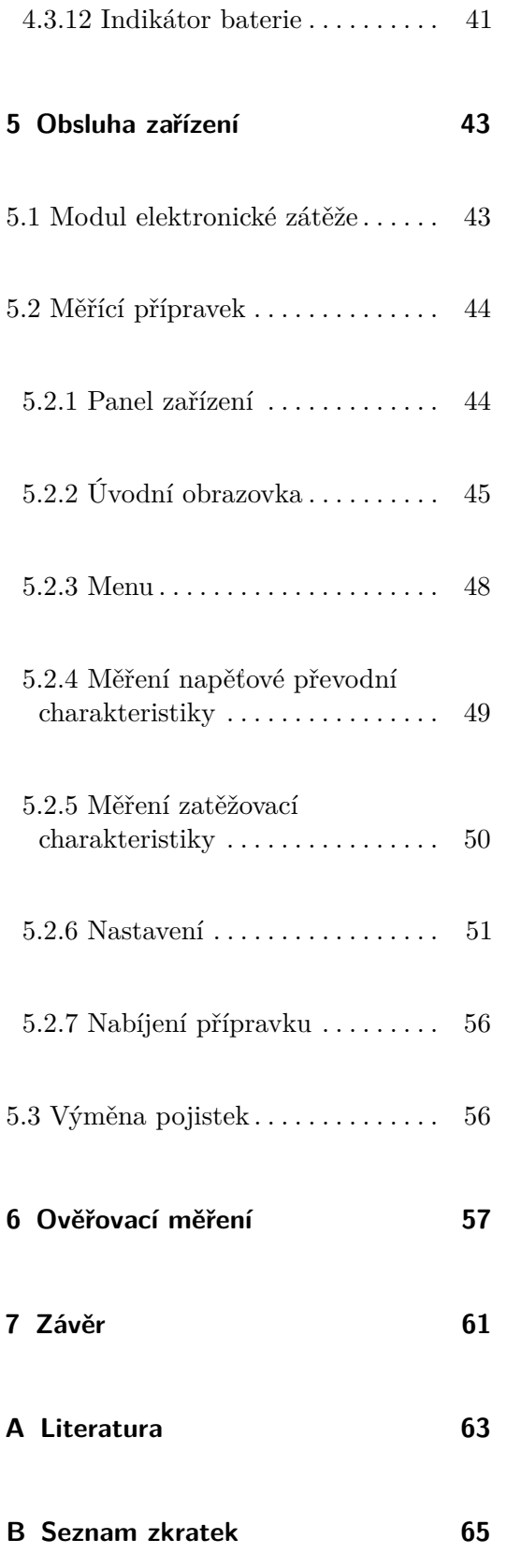

**C Seznam příloh [67](#page-78-0)**

# **Obrázky**

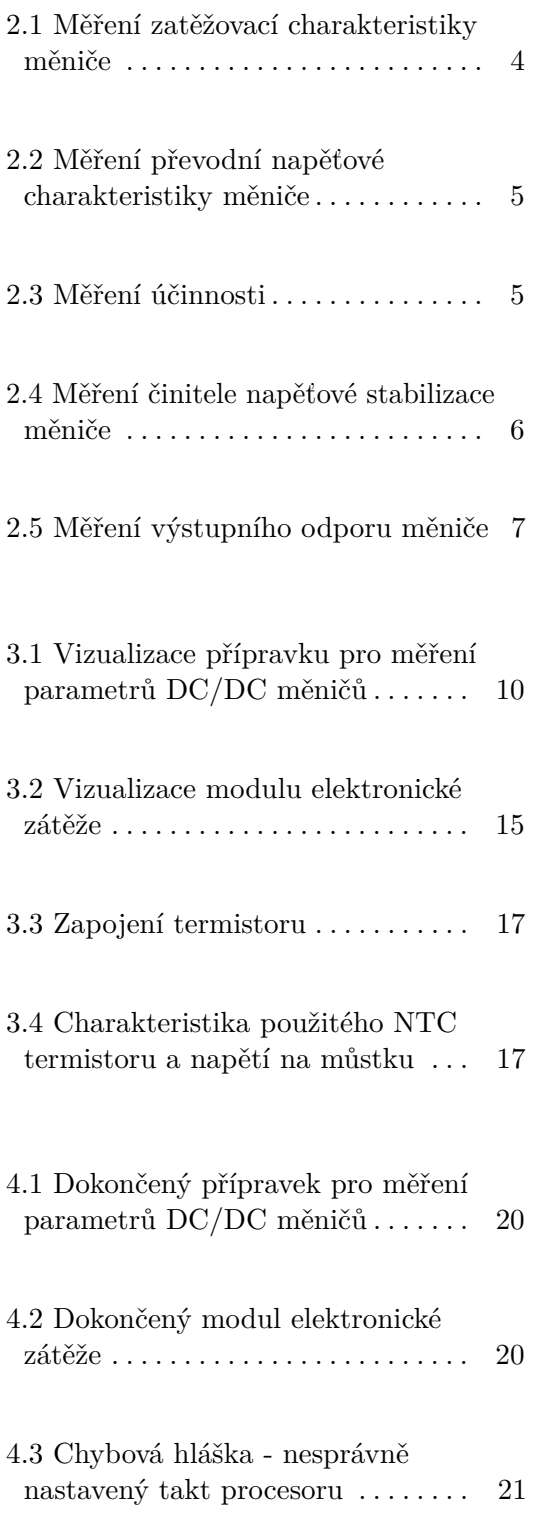

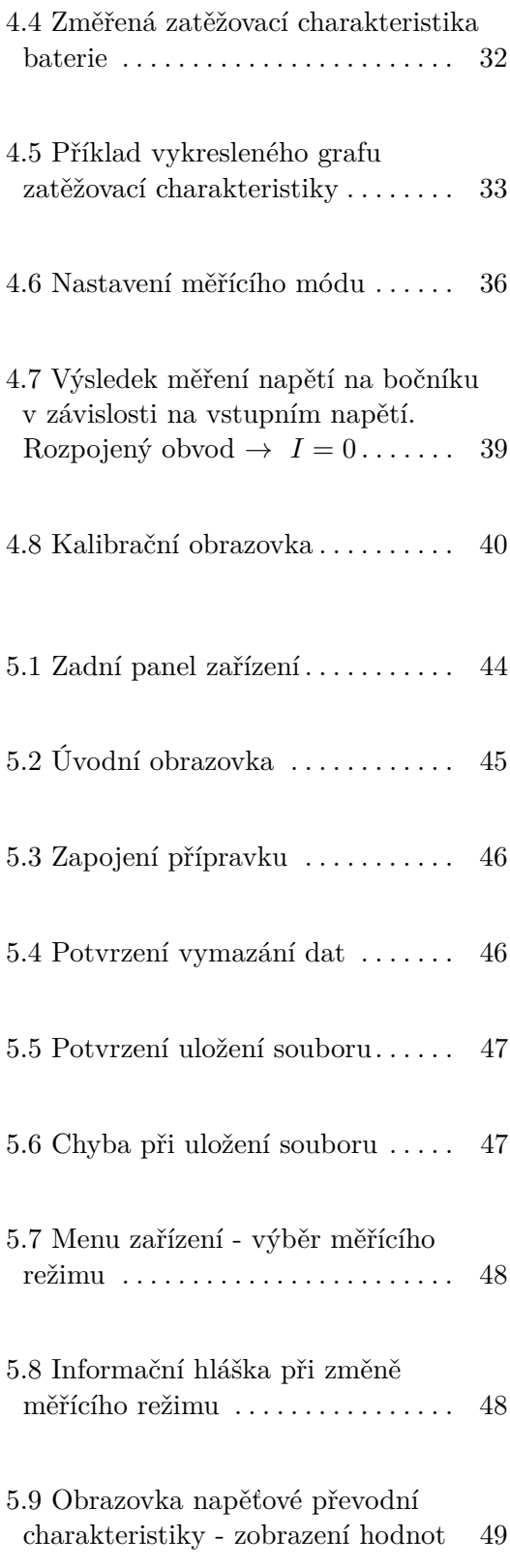

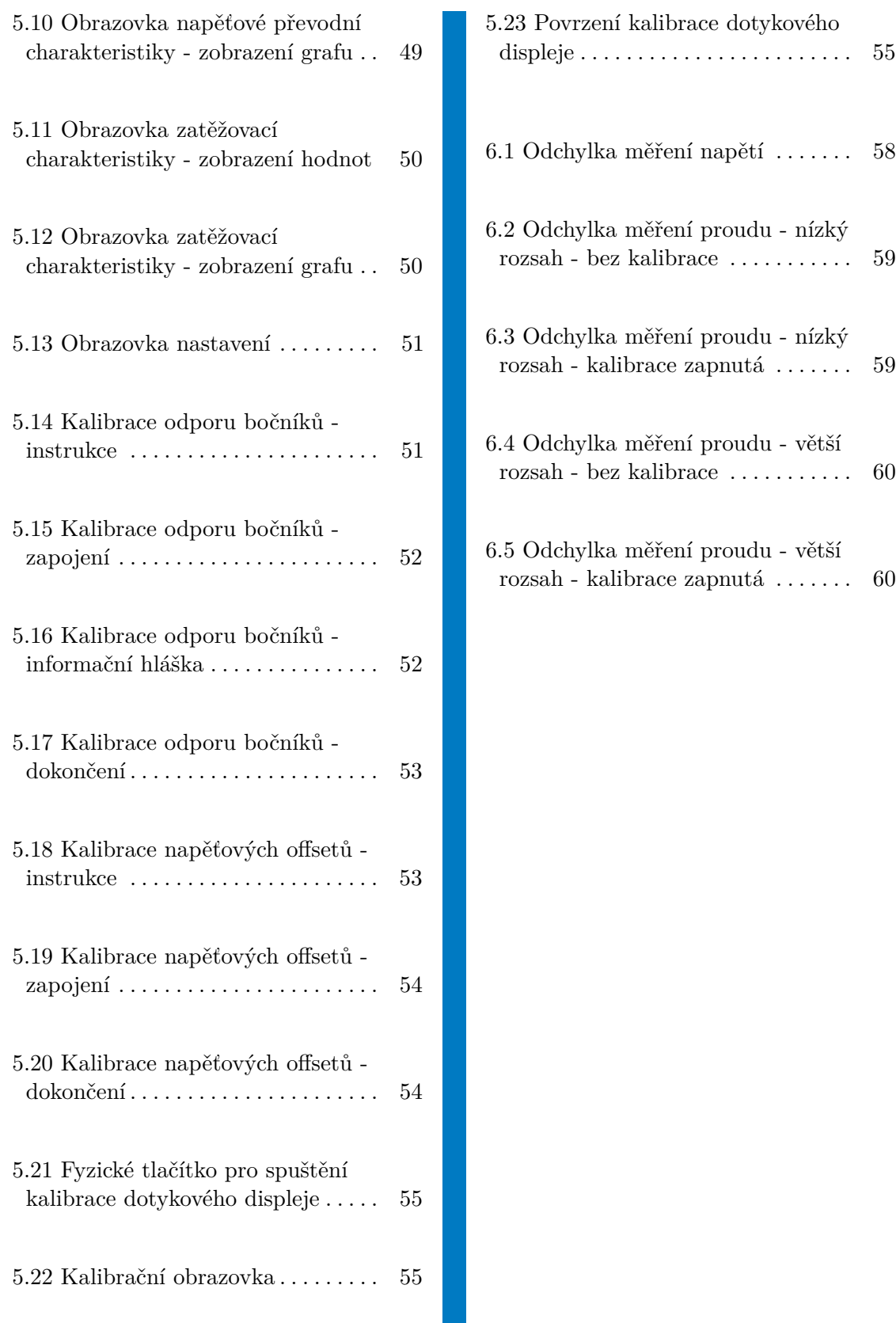

 $\mathcal{L}_{\mathcal{A}}$ 

# **Tabulky**

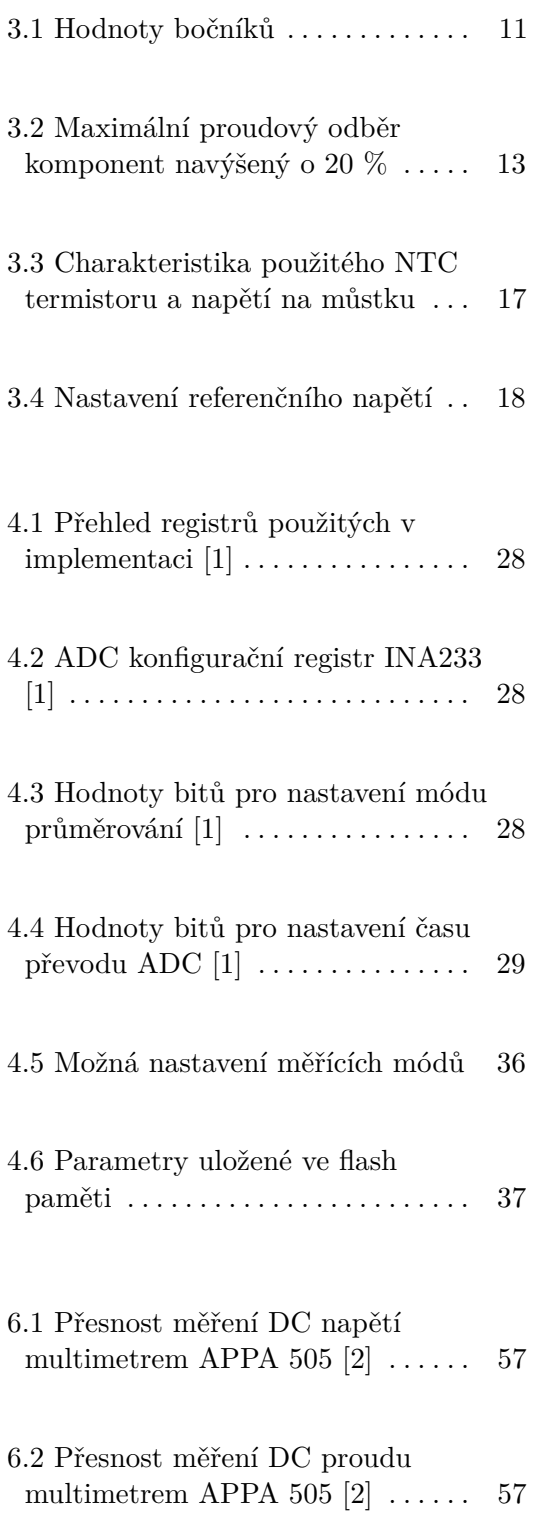

# <span id="page-12-0"></span>**Kapitola 1**

# **Úvod**

Tato diplomová práce se zabývá návrhem a realizací přípravku pro laboratorní měření a testování parametrů DC/DC měničů. Měniče stejnosměrného napětí jsou důležitou součástí napájecích systémů různých elektronických zařízení a jejich kvalita má vliv na spolehlivost a efektivitu. Cílem této práce je navrhnout a sestavit funkční zařízení, které bude určeno pro výukové účely pro laboratorní cvičení na vysoké škole. Toto zařízení umožní studentům provádět různé typy měření na DC/DC měniči, jako jsou zatěžovací charakteristika, převodní charakteristika, účinnost, činitel stabilizace a výstupní odpor měničů s maximálním proudem 5 A a maximálním napětím 30 V. Zařízení bude také umožňovat ukládání naměřených dat na USB flash disk pro další analýzu. Dále bylo navrženo a postaveno druhé samostatné zařízení, které slouží jako jednoduchá řízená elektronická zátěž, pro nastavení pracovních bodů měření.

Zatímco výrobci komerčních zařízení nabízejí podobné přípravky, jsou často velmi drahé, a ne vždy jsou vhodné pro výuku na vysokých školách. Příkladem můžou být například přípravky JouleScope [\[3\]](#page-74-3) nebo Otii Arc [\[4\]](#page-74-4). Nesplňují požadavky na vstupní napětí a jejich pořizovací cena je zhruba třikrát vyšší než zařízení vzniklé touto prací. Tento nový přípravek by mohl přinést řešení této situace a umožnit studentům získat praktické zkušenosti s měřením parametrů DC/DC měničů, což by mohlo vést k lepšímu porozumění principům elektrotechniky a energetiky.

V rámci semestrálního projektu předcházející této práci byl navržen přípravek pro měření účinnosti měničů stejnosměrného napětí. Tento projekt sloužil jako základ k upřesnění požadavků na druhou verzi, která se od původního přípravku značně liší. Byly přidány další parametry k měření. Byly zvýšeny

1. Úvod **........................................**

nároky na přesnost, rozsah vstupního i výstupního napětí, použití většího displeje či možnost exportu dat na USB flash disk.

Pro návrh zařízení byl použit mikrokontrolér Raspberry Pi Pico s 3.5"dotykovým displejem pro ovládání zařízení a zobrazení dat. Pro měření napětí a proudu jsem použil integrované obvody INA233, které s mikrokontrolérem komunikují přes I2C sběrnici. Přípravek je napájen pomocí integrované LiPol baterie, kterou lze nabíjet připojením 9 V DC zdroje. Pro nastavení pracovního bodu měniče byla navržena elektronická zátěž s potenciometrem, která umožňuje nastavení požadovaného proudu pomocí výkonového bipolárního tranzistoru. Proud do báze tranzistoru je řízen operačním zesilovačem se zpětnou vazbou pro udržení požadovaného proudu. Elektronická zátěž dále měří teplou na chladiči tranzistoru a v případě příliš vysoké teploty je proud do báze tranzistoru vypnut a tím dojde k přerušení proudu a zabránění poškození tranzistoru.

V rámci praktické části práce byly oba přípravky realizovány ve formě funkčního vzorku a provedena testovací měření. Výsledky měření byly zhodnoceny a byla navržena případná rozšíření. Práce obsahuje popis obou zařízení a návod k jejich použití.

# <span id="page-14-0"></span>**Kapitola 2**

# **Měřené veličiny**

Tato kapitola se zabývá definicí a způsobem měření vybraných charakteristik DC/DC měniče, konkrétně zatěžovací charakteristiky, převodní charakteristiky, účinnosti, činitele stabilizace a výstupního odporu.

### <span id="page-14-1"></span>**2.1 Zatěžovací charakteristika**

Cílem měření zatěžovací charakteristiky je získání informací o chování měniče při zatížení. Zatěžovací charakteristika DC zdroje popisuje závislost svorkového napětí na výstupním proudu. Obvykle se vyjadřuje grafem, kde na horizontální ose značíme výstupní proud a na vertikální ose výstupní napětí.

Zapojení obvodu pro měření zatěžovací charakteristiky je zobrazeno na obrázku [2.1.](#page-15-1) Měření se provádí při konstantním vstupním napětí měniče. Nastavitelná elektronická zátěž *R*<sup>3</sup> slouží k nastavení požadovaného proudu. Měřící přípravek měří výstupní napětí měniče a pokles napětí na bočníku *R*2, ze kterého se vypočte výstupní proud. Z těchto měření vznikne zatěžovací charakteristika.

<span id="page-15-1"></span>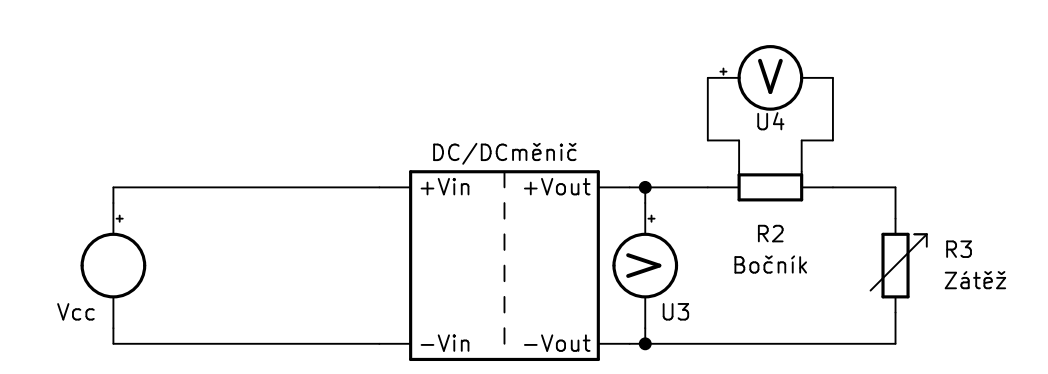

2. Měřené veličiny **....................................**

**Obrázek 2.1:** Měření zatěžovací charakteristiky měniče

*Vcc* je napětí zdroje, který napájí měnič. *Iout* je výstupní proud měniče. Podmínky měření [\(2.1\)](#page-15-2) a definice zatěžovací charakteristiky [\(2.2\)](#page-15-3):

<span id="page-15-3"></span><span id="page-15-2"></span>
$$
V_{cc} = \text{konstanta} \tag{2.1}
$$

$$
I_{out} = \frac{U_4}{R_2}
$$
  

$$
U_3 = f(I_{out}) = f(\frac{U_4}{R_2})
$$
 (2.2)

### <span id="page-15-0"></span>**2.2 Převodní charakteristika**

.

Napěťová převodní charakteristika popisuje chování výstupního napětí měniče při změnách vstupního napětí. I tato charakteristika se obvykle vyjadřuje grafem ukazujícím závislost výstupního napětí na vstupním napětí. Na horizontální osu se značí vstupní napětí, na vertikální osu výstupní napětí.

Zapojení obvodu pro měření převodní napěťové charakteristiky je zobrazeno na obrázku [2.2.](#page-16-1) Měření se provádí při konstantním výstupním proudu, který se nastaví pomocí elektronické zátěže *R*3. Měřící přípravek měří vstupní a výstupní napětí měniče a z těchto měření vznikne převodní napěťová charakteristika.

<span id="page-16-1"></span>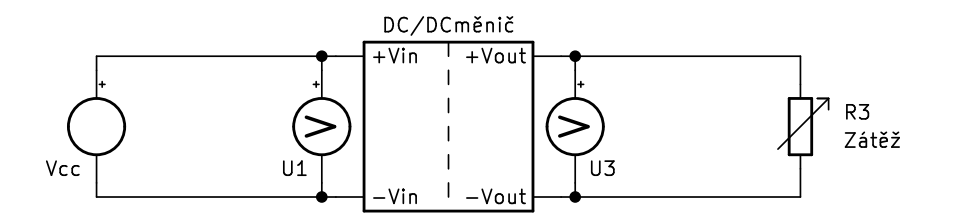

**Obrázek 2.2:** Měření převodní napěťové charakteristiky měniče

Podmínky měření [\(2.3\)](#page-16-3) a definice zatěžovací charakteristiky [\(2.4\)](#page-16-4):

$$
I_{out} = \text{konstanta} \tag{2.3}
$$

<span id="page-16-4"></span><span id="page-16-3"></span>
$$
U_3 = f(U_1) \tag{2.4}
$$

## <span id="page-16-0"></span>**2.3 Účinnost**

Účinnost DC/DC měniče vyjadřuje, jak efektivně dokáže převést elektrickou energii. Vyjadřuje se v procentech a je definována [\(2.5\)](#page-16-5) jako podíl výstupního výkonu a příkonu měniče. U měničů napětí se často vyjadřuje jako křivka v závislosti na odebíraném proudu, případně vstupním, výstupním napětí či teplotě.

<span id="page-16-2"></span>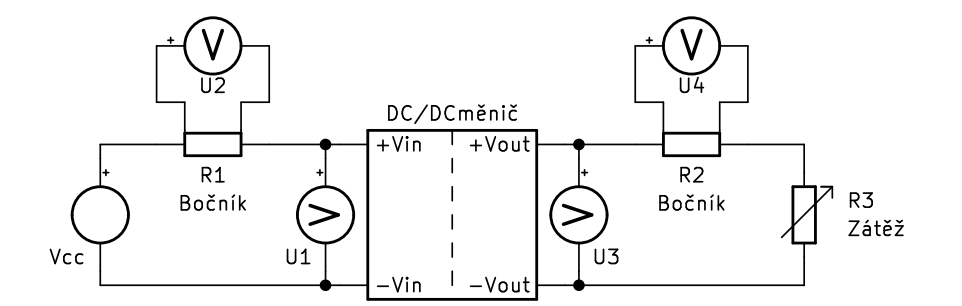

<span id="page-16-5"></span>**Obrázek 2.3:** Měření účinnosti

$$
\eta[\%] = 100 \cdot \frac{P_{out}}{P_{in}} = 100 \cdot \frac{U_3 \cdot I_{out}}{U_1 \cdot I_{in}} = 100 \cdot \frac{U_3 \frac{U_4}{R_2}}{U_1 \frac{U_2}{R_1}}
$$
(2.5)

# 2. Měřené veličiny **....................................**

## <span id="page-17-0"></span>**2.4 Činitel stabilizace**

Činitele napěťové stabilizace určují, jak dobře dokáže zdroj udržovat konstantní výstupní napětí při změnách vstupního napětí. Vyjadřuje se jako podíl poměrné kolísání napětí na vstupu měniče s poměrným kolísáním napětí na výstupu měniče [\(2.6\)](#page-17-2).

Pomocí elektronické zátěže *R*<sup>3</sup> se nastaví požadovaná zátěž. Měřící přípravek měří vstupní a výstupní napětí měniče a z těchto měření vypočítá činitel napěťové stabilizace *Su*. Zapojení je zobrazeno na obrázku [2.4.](#page-17-1)

<span id="page-17-1"></span>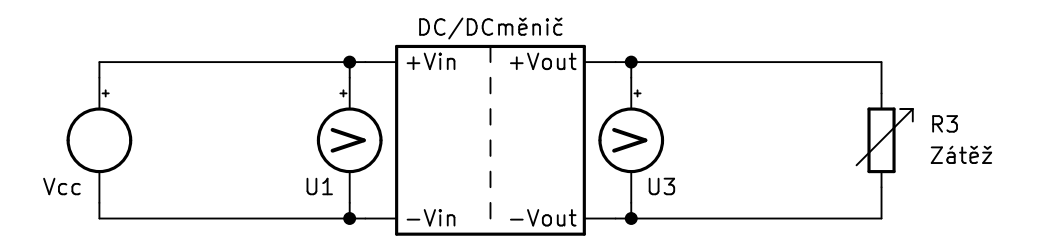

**Obrázek 2.4:** Měření činitele napěťové stabilizace měniče

<span id="page-17-2"></span>
$$
S_u = \frac{\frac{\Delta U_1}{U_1}}{\frac{\Delta U_3}{U_3}}
$$
\n
$$
(2.6)
$$

## <span id="page-18-0"></span>**2.5 Výstupní odpor měniče**

Výstupní odpor DC/DC měniče vyjadřuje vliv změn výstupního proudu na výstupní napětí měniče. Výstupní odpor zdroje je jedním z faktorů, který ovlivňuje velikost výstupního proudu a napětí v závislosti na zátěži. Obecně platí, že čím nižší je výstupní odpor zdroje, tím více proudu dokáže zdroj dodat.

Měření výstupního odporu je zobrazeno na obrázku [2.5.](#page-18-1) Nejprve se změří svorkové napětí s odpojenou zátěží *U*<sup>0</sup> [\(2.8\)](#page-18-2), následně se připojí zátěž a měnič se zatíží. Změří se napětí na měniči výstupu [\(2.7\)](#page-18-3), výstupní proud [\(2.9\)](#page-18-4) a výpočtem [\(2.10\)](#page-18-5) získáme výstupní odpor měniče.

<span id="page-18-1"></span>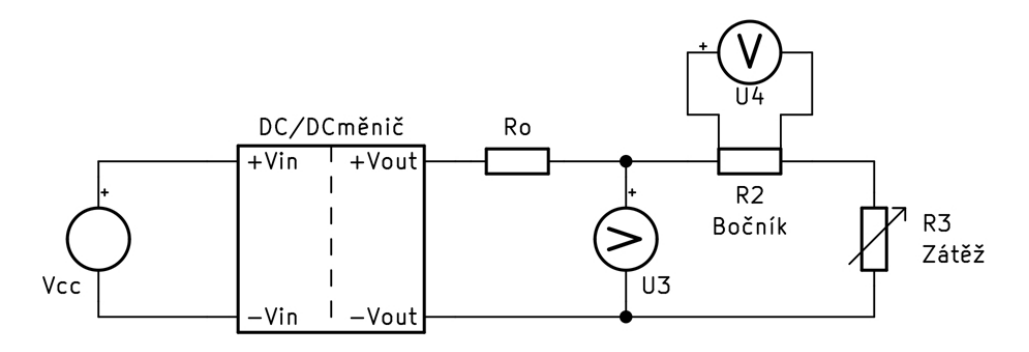

**Obrázek 2.5:** Měření výstupního odporu měniče

<span id="page-18-3"></span>
$$
U_3 = U_0 - I \cdot R_o \tag{2.7}
$$

$$
U_3 = U_0 \qquad \text{(pi induvém proudu)} \tag{2.8}
$$
\n
$$
U_4 \qquad \qquad (2.9)
$$

<span id="page-18-5"></span><span id="page-18-4"></span><span id="page-18-2"></span>
$$
I = \frac{U_4}{R_2} \tag{2.9}
$$

$$
R_o = \frac{U_0 - U_3}{I - I_0} = \frac{U_0 - U_3}{\frac{U_4}{R_2}} = \frac{\Delta U}{\Delta I}
$$
\n(2.10)

# <span id="page-20-0"></span>**Kapitola 3**

# **Návrh zařízení**

Tato kapitola se zabývá popisem návrhu analyzátoru měničů a elektronické zátěže. V programu KiCAD byly navrženy plošné spoje obou přípravků. V programu Fusion360 byly navrženy kryty pro montáž obvodu, displeje, baterie a konektorů, které následně byly vytisknuty na 3D tiskárně.

## <span id="page-20-1"></span>**3.1 Návrh přípravku pro měření parametrů DC/DC měničů**

V rámci semestrálního projektu bylo sestrojeno zařízení pro měření účinnosti měniče. Tento přípravek byl postaven na vývojové desce Arduino Nano a pro zobrazení měřených hodnot byl použit 20 x 4 LCD displej.

U druhé verze přípravku byl požadavek na přesnější měření, více měřených veličin, ukládání dat na USB flash disk a větší displej. Jelikož Arduino Nano neposkytuje dostatečný počet GPIO pinů, byla zvolena platforma Raspberry Pi Pico.

<span id="page-21-1"></span>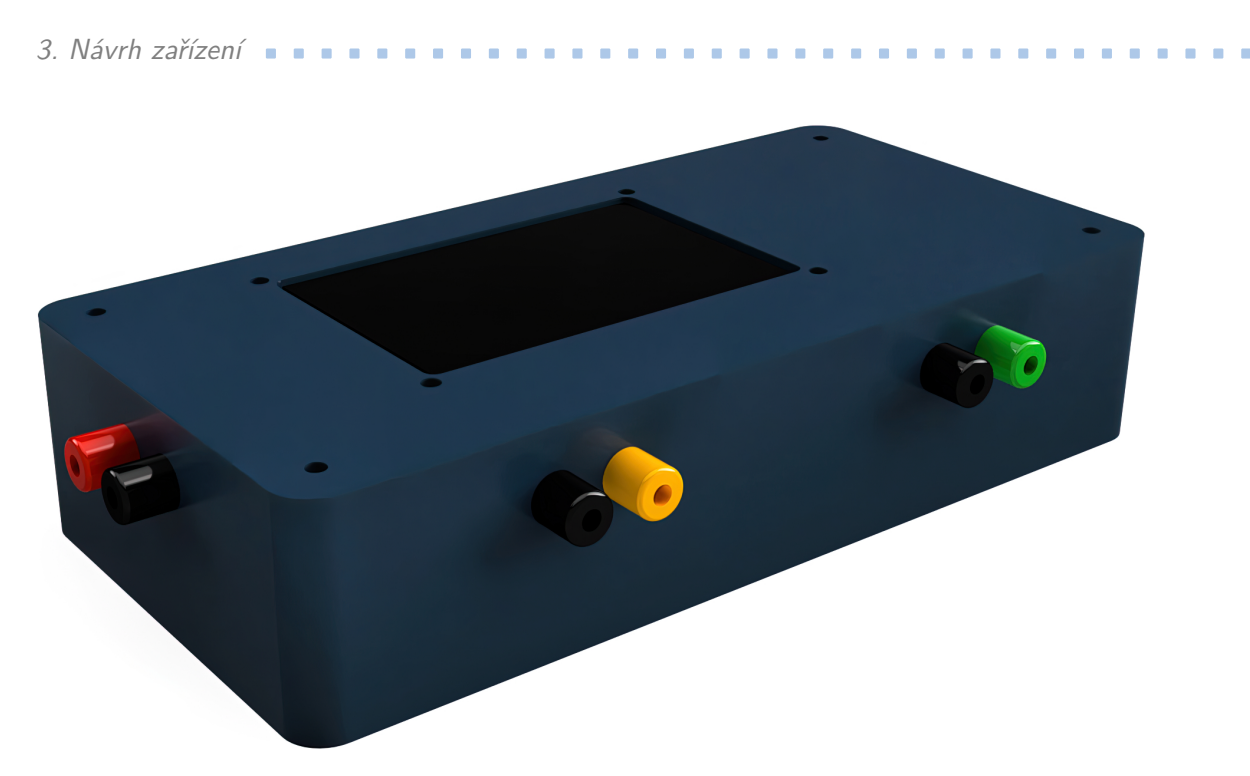

**Obrázek 3.1:** Vizualizace přípravku pro měření parametrů DC/DC měničů

### <span id="page-21-0"></span>**3.1.1 Uživatelské prostředí**

Pro zobrazení měřených hodnot je přípravek vybaven 3.5" TFT displejem od výrobce Adafruit. Rozlišení displeje je 320 x 480 pixelů. V modulu je integrovaný HXD8357D LCD kontrolér, se kterým lze komunikovat pomocí osmibitové, nebo SPI sběrnice. [\[5\]](#page-74-5) Tento displej má také odporovou dotykovou vrstvu, která slouží jako uživatelský vstup pro nastavení zařízení a výběr měřícího režimu.

Modul displeje komunikuje s MCU pomocí sběrnice SPI. Vzhledem k nedostatku GPIO pinů bylo použití SPI sběrnice jedinou možností, přestože je pomalejší než osmibitová komunikace. Ke čtení odporu dotykové vrstvy displeje je použit ADC integrovaný v Pi Pico. Modul displeje je dále vybaven čtečkou SD karet, na kterou lze umístit bitmapové obrázky, které by se jinak nevešly do paměti mikrokontroléru. Toto lze využít pro celkové zlepšení vzhledu uživatelského prostředí a zobrazení vizualizací zapojení přípravku.

### <span id="page-22-0"></span>**3.1.2 Měření napětí a proudu**

Přípravek měří napětí i proud na vstupu i výstupu DC/DC měniče. Pro měření těchto veličin byly použity dva čipy INA233 od Texas Instruments, které měří napětí na vstupu v rozsahu 0 - 36 V. Maximální napětí na bočníku musí být v rozsahu  $\pm 82$  mV. Toto napětí je nejprve zesíleno s maximální chybou 0.1 %. Čip následně obě napětí změří pomocí integrovaného 16bitového Delta-Sigma ADC, uloží do registru a odešle MCU pomocí I2C sběrnice. [\[1\]](#page-74-1)

Maximální požadovaný rozsah měření proudu je 5 A. Pro zlepšení přesnosti zařízení při měření proudů pod 1 A bylo přidáno SPDT relé, které do série obvodu připojuje druhý bočník. Tím efektivně zvyšuje odpor bočníku, a tudíž i pokles napětí, který čip INA233 může přesněji změřit. Přepínání rozsahu proudu probíhá s hysterezí, aby se zabránilo oscilacím relé. Při překročení proudu 1.2 A dojde k přepnutí na vyšší rozsah, při poklesu pod 1 A dojde k přepnutí na nižší rozsah.

Měření napětí na vstupu či výstupu DC/DC měniče není ovlivněno poklesem napětí na bočníku. Tato napětí se totiž měří až za bočníkem na vstupu do měniče a před bočníkem na výstupu měniče. Hodnoty měřících rezistorů byly zvoleny v souladu s maximálním rozsahem čipu INA233 a jsou uvedeny v tabulce [3.1.](#page-22-1)

<span id="page-22-1"></span>

| Rozsah [A] |             |               | Odpor bočníku   Maximální pokles   Maximální tepelné |
|------------|-------------|---------------|------------------------------------------------------|
|            | $[m\Omega]$ | napětí $[mV]$ | $ztráty$ [mW]                                        |
| $0 - 1.2$  | $15+50=65$  |               |                                                      |
| $1 - 5$    |             |               | 375                                                  |

**Tabulka 3.1:** Hodnoty bočníků

Plošný spoj měřícího přístroje je plně kompatibilní s čipem INA228, který poskytuje větší rozsah vstupního napětí až 85 V. Při jeho použití by byl rozsah vstupního napětí přístroje limitován diodami, které slouží jako ochrana proti opačné polaritě (D4 a D8 ve schématu). Použité diody FERD20M60 mají průrazné napětí 60 V. [\[6\]](#page-74-6)

Další výhodou čipu INA228 je vyšší rozlišení ADC až 20 bitů a přesnější zesilovač napětí na bočníku. Tento čip zároveň umožňuje zvolit měřicí rozsahy napětí na bočníku, buď ±163*.*8 mV nebo ±40*.*96 mV. Při použití čipu INA228 namísto INA233 je nutné zvolit bočníky buď s polovičním, nebo dvojnásobným odporem k dosažení optimálního využití rozsahu měření. Varianta s nižším odporem bočníku povede ke snížení ztrátového napětí na měřicím

3. Návrh zařízení **....................................**

rezistoru. Pokud není nižší pokles napětí na bočníku požadován, je vhodnější zvolit vyšší odpor, který umožní dosáhnout přesnějšího měření. Při poklesu napětí na bočníku pod 40 mV lze nastavit v konfiguračním registru INA228 ADCRANGE = 1, což povede ke zvýšení přesnosti měření malých proudů. V obou případech je nutné brát v úvahu maximální měřený proud, aby nedošlo k překročení maximálního napětí čipů a nebylo poškozeno zařízení. [\[7\]](#page-74-7)

Tento čip nebyl použit při realizaci přístroje, protože v té době nebyl k dispozici. Jako alternativa byl zvolen již zmíněný čip INA233.

<span id="page-23-0"></span>**3.1.3 Napájení zařízení**

### **Integrovaný akumulátor**

Přípravek je napájen pomocí dvoučlánkové Li-Po baterie s kapacitou 1350 mAh. Tato baterie má integrovanou ochranu proti podvybití a zkratu. Integrovaný akumulátor se nabíjí připojením 9 V zdroje do DC Jack konektoru. Zařízení je vybaveno nabíjecím čipem BQ24004 od firmy Texas Instruments, který baterii nabíjí konstantním proudem a chrání proti přepětí. Dále poskytuje výstupy pro LED pro indikaci stavu nabíjení. Čip BQ24004 má integrovaný P-kanál MOSFET, který pomocí zpětné vazby nabíjí baterii konstantním proudem. V případě přehřívání čipu dojde k pozastavení nabíjení a při poklesnu teploty na přípustnou úroveň je nabíjení obnoveno.

Čip udržuje napětí na externím měřícím rezistoru na konstantní hodnotě 100 mV. Výrobce baterie doporučuje maximální nabíjecí proud akumulátoru  $1 \text{ C} \rightarrow 1.35 \text{ A}$ . [\[8\]](#page-74-8) Bočník pro měření proudu nabíjení byl zvolen tak, aby nabíjení probíhalo s hodnotou 0.5 C  $\approx 675$  mA [\(3.1\)](#page-23-1).

<span id="page-23-1"></span>
$$
R_{SNS} = 150 \text{ m}\Omega \tag{3.1}
$$

Při této hodnotě bočníku bude nabíjecí proud *I<sup>C</sup>* = 666 mA [\(3.2\)](#page-23-2). Za předpokladu ztrát při nabíjení 20 % dojde k úplnému nabití za přibližně 2.5 hodiny [\(3.3\)](#page-23-3). Pro zlepšení bezpečnosti nabíjecího obvodu čip automaticky přeruší nabíjení baterie, pokud nedojde k jejímu nabití po uplynutí 4.5 hodinách. [\[9\]](#page-74-9)

<span id="page-23-2"></span>
$$
I_C = \frac{100 \text{ mV}}{150 \text{ m}\Omega} = 666 \text{ mA}
$$
 (3.2)

<span id="page-23-3"></span>
$$
t_C = 1.2 \cdot \frac{1.35}{0.666} \approx 2.5 \text{ h}
$$
 (3.3)

Při poklesu napětí na akumulátoru pod 6 V dojde k přerušení napájení a je nutné připojit 9 V DC zdroj pro nabití baterie.

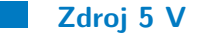

Napětí baterie v rozsahu 6 V až 8.4 V je sníženo pomocí LDO regulátoru na 5 V. Toto napětí napájí integrovaný USB port, displej a relé pro výběr rozsahu bočníků. Z přípravku je také vyveden konektor s napětím 5 V pro napájení druhého zařízení, a to elektronické zátěže.

<span id="page-24-0"></span>

| Komponenta                   | Maximální odběr proudu [mA] |
|------------------------------|-----------------------------|
| Adafruit 3.5"TFT             | $<$ 350 [5]                 |
| $2x$ relé                    | $<$ 150 [10]                |
| Napájení elektronické zátěže | 71 I                        |

**Tabulka 3.2:** Maximální proudový odběr komponent navýšený o 20 %

Ztráty na LDO regulátor budou v nejhorším případě, to znamená maximální proudový odběr a plně nabitá baterie, přibližně 1.8 W [\(3.4\)](#page-24-1) . Experimentálně bylo potvrzeno, že zařízení při plné zátěži nemá větší proudový odběr než je uvedeno v tabulce [3.2.](#page-24-0) V datasheetu LDO regulátoru je uvedeno, že teplotní odpor do pouzdra regulátoru je  $\theta_{JC} = 3 \frac{{}^{\circ}C}{W}$ , teplotní odpor do prostředí je  $\theta_{JA} = 50 \frac{{}^{\circ}C}{W}$  a maximální provozní teplota 150 °C. [\[11\]](#page-74-11) Maximální teplota LDO regulátoru při odběru 520 mA a za předpokladu teploty okolí 25 °C bude 115 °C [\(3.5\)](#page-24-2).

<span id="page-24-2"></span><span id="page-24-1"></span>
$$
(V_{in} - V_{out}) \cdot I_{max} = (8.4 - 5) \cdot 0.52 \approx 1.8 \text{ W}
$$
\n
$$
Pd_{max} = \frac{(T_J - T_A)}{\theta_{JA}} = 1.8 \text{ W}
$$
\n
$$
T_J = Pd_{max} \cdot \theta_{JA} + T_A
$$
\n
$$
T_J = \frac{1.8}{50} + 25 = 115 \text{ }^{\circ}C
$$
\n(3.5)

Teplota LDO regulátoru zůstane v bezpečných mezích pro jeho provoz. I přesto byl obvod osazen chladičem s teplotním odporem  $\theta_H = 27.3 \frac{{}^{\circ}C}{W}$  (konvekce vzduchu bez aktivního chlazení). Takto je 5 V výstup pro napájení elektronické zátěže dimenzovaný až na odběr 0.7 A pro případ, že bude požadováno zvýšení maximálního výkonu zátěží a bude nutné přidat ventilátor pro aktivní chlazení.

# 3. Návrh zařízení **....................................**

### **Zdroj 3.3 V**

Raspberry Pi Pico má integrovaný spínaný měnič napětí a může být napájeno přímo 5 V. Tento měnič poskytuje mnohem větší účinnost v porovnání s LDO regulátorem, ale výstupní napětí je zašuměné, což je známý problém Raspberry Pi Pico. Zároveň toto napětí s vysokou rušivou složkou slouží jako reference ADC Raspberry Pi Pico. Tím dochází ke zhoršení přesnosti převodníku, který se používá pro čtení odporového displeje a napětí baterie. K určitému zlepšení dojde při přepnutí integrovaného SMPS do PWM módu. [\[12\]](#page-74-12)

Vysoká rušivá složka je problém, protože zhoršuje přesnost měření napětí a proudu, což je nežádoucí vzhledem k požadované přesnosti měření v konstruovaném zařízení. K eliminaci tohoto problému byl integrovaný měnič Raspberry Pi Pico vypnut úplně připojením pinu **RUN** k zemi. Jako zdroj 3.3 V byl využit modul displeje, který obsahuje LDO regulátor s výstupem 3.3 V. Pomocí tohoto napětí je napájeno Raspberry Pi Pico i čipy INA233 pro měření napětí a proudu.

## <span id="page-26-0"></span>**3.2 Návrh elektronické zátěže**

Pro měření parametrů DC/DC měničů bylo potřeba navrhnout zařízení, které měřený měnič zatíží dle požadavků. Modul elektronické zátěže je založen na využití výkonového bipolárního tranzistoru s konfigurací Darlingtonův pár. Tento typ tranzistoru umožňuje dosáhnout vysokého zesílení signálu.

Při návrhu zátěže bylo nutné zohlednit požadavky na krátkodobé zatížení a převod výkonu na teplo. Obvod je dimenzován na maximální napětí 30 V a krátkodobý proud 5 A. Proto byla zátěž vybavena velkým hliníkovým chladičem a teplotní ochranou, která zajišťuje, že nedojde k poškození tranzistoru vlivem tepla.

<span id="page-26-1"></span>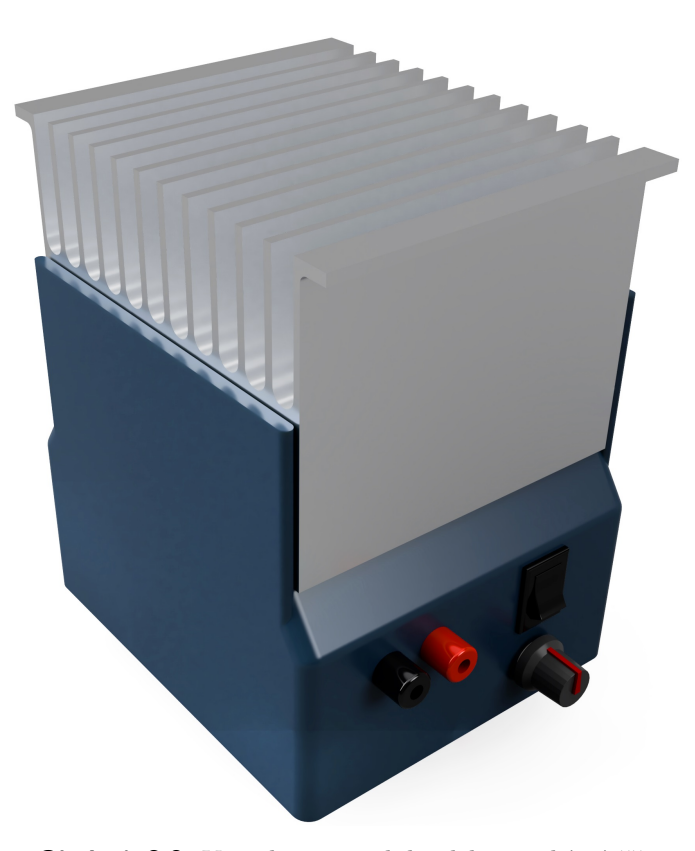

**Obrázek 3.2:** Vizualizace modulu elektronické zátěže

### <span id="page-27-0"></span>**3.2.1 Regulace požadovaného proudu**

Pro nastavení požadovaného proudu se využívá potenciometr a operační zesilovač LM358, který umožňuje udržovat proud tranzistorem na konstantní hodnotě v rozsahu 0 až 5 A. Vstupní signál z měřícího rezistoru je připojen na invertující vstup operačního zesilovače, zatímco výstup potenciometru je připojen do neinvertujícího vstupu zesilovače. Operační zesilovač udržuje pokles napětí na bočníku, tedy proud výkonovým tranzistorem, na hodnotě definovanou napětím na výstupu potenciometru.

Je důležité poznamenat, že přípravek elektronické zátěže nenabízí žádnou indikaci nastavené hodnoty, což znamená, že je třeba mít k dispozici druhý přípravek - analyzátor, na kterém je zobrazen proud tekoucí zátěží. To umožňuje uživateli sledovat aktuální hodnotu proudu a nastavit zátěž dle požadavků. Analyzátor má také 5 V výstup, který slouží k napájení modulu elektronické zátěže.

### <span id="page-27-1"></span>**3.2.2 Teplotní ochrana**

V rámci návrhu elektronické zátěže bylo nutné zohlednit nejen požadované výkonové parametry, ale také náklady a praktické aspekty provozu zařízení. Bylo zjištěno, že pro stálé zatížení 150 W by bylo nutné zvolit komponenty s větší výkonovou kapacitou a přidat aktivní chlazení, což by zvýšilo náklady na zařízení a komplikovalo jeho provoz. Z tohoto důvodu bylo rozhodnuto zvolit menší stálý výkon, který bude dostačující pro požadované účely.

Nicméně může nastat situace, kdy bude požadováno maximální zatížení 150 W a při delším užívání by mohlo dojít k přehřátí výkonového bipolárního tranzistoru a poškození zařízení. Aby se této situaci zabránilo, byla zátěž vybavena teplotní ochranou. Na chladiči tranzistoru byl umístěn NTC termistor zapojený v konfiguraci Wheatstoneova můstku (obrázek [3.3\)](#page-28-0). Charakteristika zapojení je uvedena v tabulce [3.3](#page-28-2) a zobrazena na grafu [3.4.](#page-28-1)

<span id="page-28-0"></span>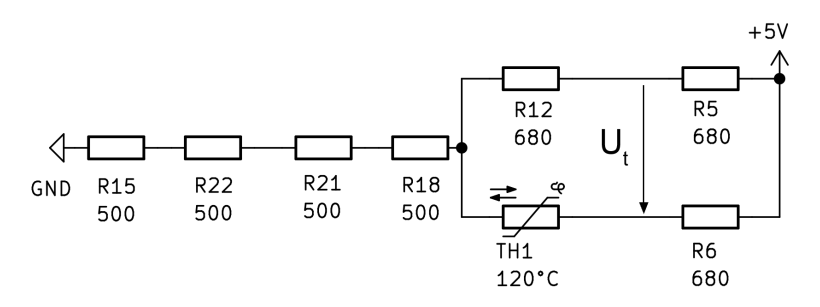

<span id="page-28-2"></span>**Obrázek 3.3:** Zapojení termistoru

| $T \sim C$ | $R[\Omega]$ | $U_t$ [mV] |
|------------|-------------|------------|
| ${<}100$   | >680        | < 0        |
| 100        | 688         | 3.7        |
| 105        | 598         | 38.4       |
| 110        | 521         | 77.2       |
| 115        | 456         | 113.0      |
| 120        | 400         | 145.0      |
| 125        | 353         | 173.81     |
| 130        | 312         | 200.2      |
| 135        | 277         | 223.7      |
| 140        | 246         | 245.46     |
| 145        | 219         | 265.0      |
| 150        | 196         | 282.2      |

**Tabulka 3.3:** Charakteristika použitého NTC termistoru a napětí na můstku

<span id="page-28-1"></span>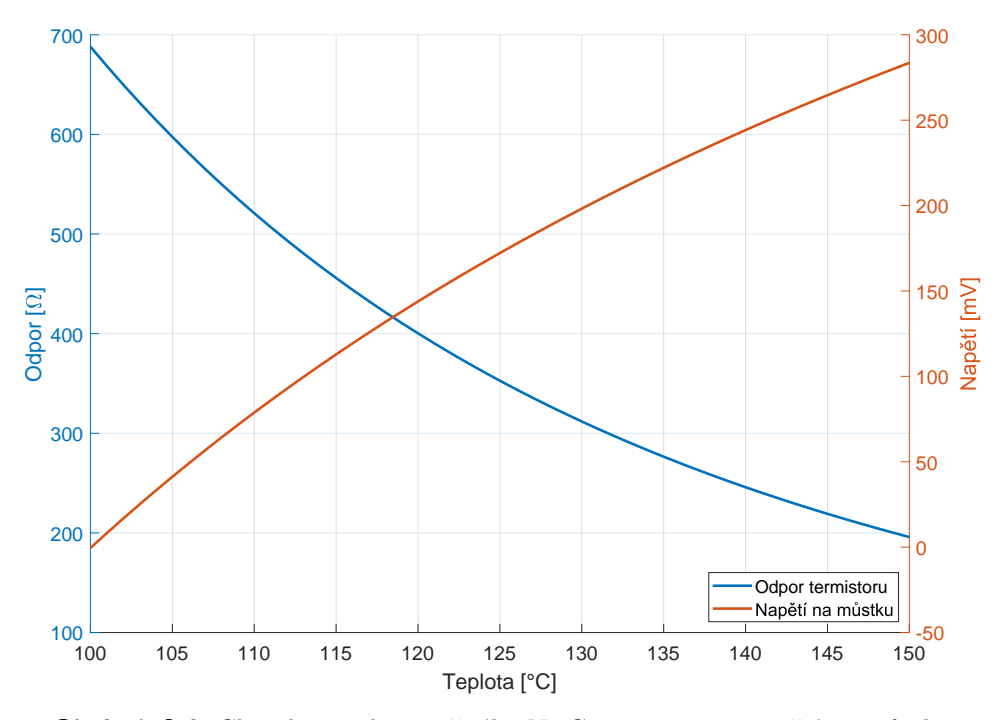

**Obrázek 3.4:** Charakteristika použitého NTC termistoru a napětí na můstku

3. Návrh zařízení **....................................**

Napětí na můstku je pomocí rozdílového zesilovače zesíleno desetkrát. Toto zesílené napětí je následně přivedeno do vstupu komparátoru. Na druhý vstup komparátoru je připojen trimr, který slouží k nastavení referenčního napětí. Pokud teplota tranzistoru překročí určitou úroveň, dojde k sepnutí MOSFETu a k připojení napájecího napětí potenciometru k zemi. Tím se efektivně přeruší proud tekoucí do báze výkonového tranzistoru, a zátěž je odpojena. Díky této ochranné funkci lze zabezpečit spolehlivý a bezpečný provoz elektronické zátěže. Na navrženém plošném obvodu jsou testovací body pro měření referenčního napětí. Tabulka [3.4](#page-29-0) uvádí hodnoty napětí pro nastavení teploty. Spínání komparátoru je s hysterezí, aby se zabránilo oscilacím. Hodnoty v tabulce [3.4](#page-29-0) zobrazují střední hodnotu a odpovídající referenční napětí. Například při zvolení teploty 125 °C, dojde k vypnutí obvodu na 130 °C a k opětovnému zapnutí při 120 °C.

<span id="page-29-0"></span>

| $T \text{ } [^{\circ}C]$ | $\mathrm{U_{ref}}~[\mathrm{V}]$ |
|--------------------------|---------------------------------|
| 110                      | 0.772                           |
| 115                      | 1.130                           |
| 120                      | 1.450                           |
| 125                      | 1.738                           |
| 130                      | 2.002                           |
| 135                      | 2.237                           |
| 140                      | 2.454                           |

**Tabulka 3.4:** Nastavení referenčního napětí

# <span id="page-30-0"></span>**Kapitola 4**

### **Implementace**

V této kapitole popisuji realizaci funkčních vzorků přípravku pro měření parametrů DC/DC měničů a elektronické zátěže. Pro vytvoření dat pro výrobce plošných spojů obou zařízení jsem použil program KiCAD. Dále jsem použil program Fusion360 pro návrh krytů pro montáž elektroniky, displeje, baterie a konektorů. Ty následně byly vytisknuty na 3D tiskárně.

V první fázi realizace byl navržen plošný spoj s cílem dosáhnout co nejmenších rozměrů. Z tohoto důvodu byly zvoleny většinou SMD součástky. Proces pájení byl prováděn horkovzdušnou stanicí, s použitím pájecí šablony a pasty, což umožnilo přesné, rychlé a spolehlivé spoje.

Kryty zařízení byly vytisknuty pomocí 3D tiskárny CR-10 z materiálu PLA a vybroušeny excentrickou bruskou pro vylepšení vzhledu obou zařízení. Je třeba poznamenat, že modul elektronické zátěže z principu produkuje značné množství tepla, a proto by bylo vhodné zvolit jiný materiál, jako například ABS nebo polykarbonát, které poskytují vyšší teplotní odolnost. Při jejich použití by byla zajištěna větší odolnost a životnost zařízení, pokud by se elektronická zátěž měla používat při vysokém zatížení po delší časové období.

Oba moduly, tedy jak analyzátor (obrazek [4.1\)](#page-31-0), tak elektronická zátěž (obrázek [4.2\)](#page-31-1), jsou vybaveny 4 mm banánovými zásuvkami pro připojení zdroje, měřeného měniče a zátěže. Tyto konektory poskytují kapacitu až 50 V/16 A s maximálním průřezem vodiče  $2.5 \text{ mm}^2$ , což umožňuje rychlé a spolehlivé připojení potřebného vybavení. Pro vodiče propojující analyzátor s měřeným měničem se doporučuje použít vodiče s maximálním povoleným průřezem  $2.5$  mm<sup>2</sup> a co nejkratší délkou. Důvodem je minimalizace poklesu napětí

# 4. Implementace **....................................**

mezi bodem měření a samotným vstupem/výstupem měniče. Pokles napětí by totiž mohl ovlivnit výsledky měření a snížit tak přesnost a spolehlivost měřených dat. Proto je důležité dbát na správnou volbu vodičů a jejich délku pro optimální výsledky měření.

<span id="page-31-0"></span>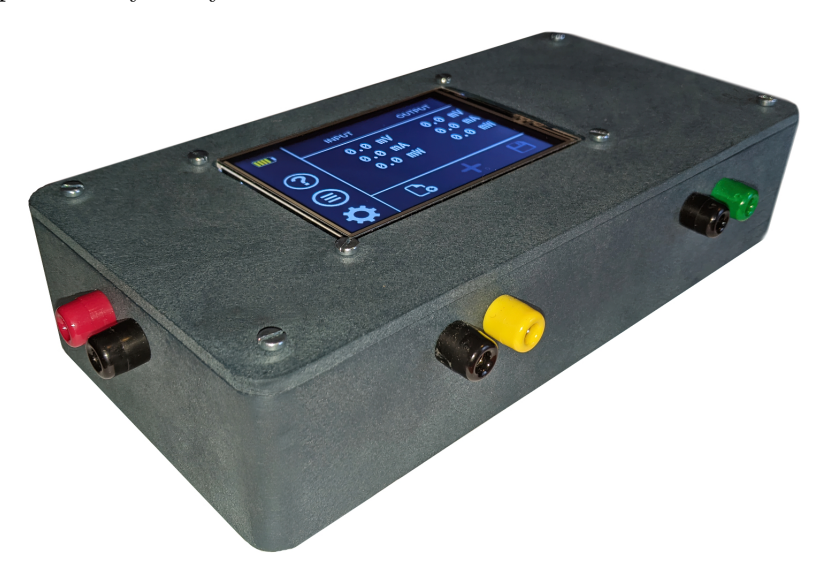

**Obrázek 4.1:** Dokončený přípravek pro měření parametrů DC/DC měničů

<span id="page-31-1"></span>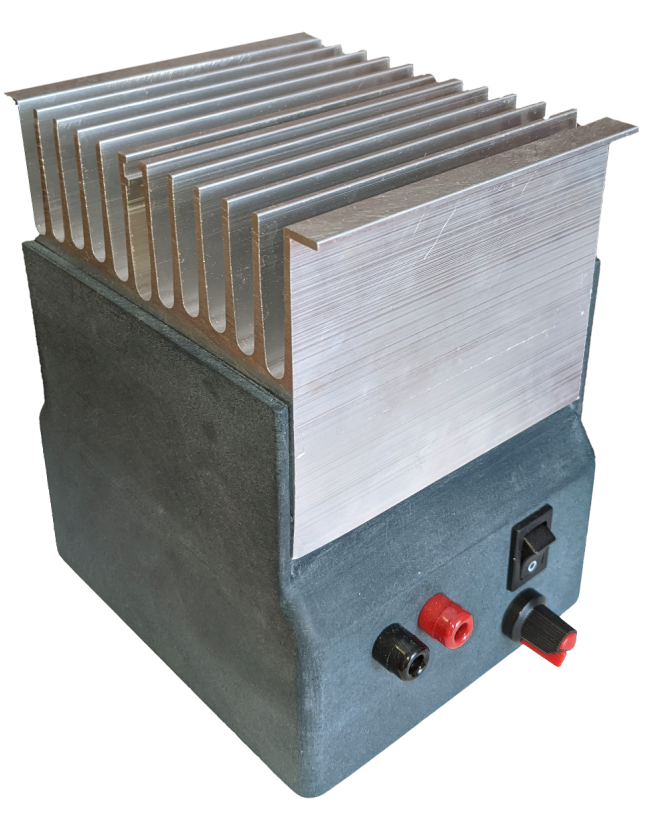

**Obrázek 4.2:** Dokončený modul elektronické zátěže

### <span id="page-32-0"></span>**4.1 Firmware měřícího přípravku**

Softwarová část měřícího přípravku tvoří velkou část této práce. Bylo potřeba implementovat intuitivní uživatelské prostředí, měřící funkce, ukládání dat a kalibraci zařízení. Tato kapitola podrobněji rozebírá implementované funkce.

Jako vývojová deska byla vybrána Raspberry Pi Pico pro svou nízkou cenu, relativně vysoký výkon a flexibilitu. Tento kontrolér lze programovat stejným způsobem jako vývojové desky Arduino v ArduinoIDE. Tato platforma byla zvolena kvůli vysoké popularitě, tudíž i dostupnosti knihoven. Programovací jazyk je založen na C++ a je mu velmi podobný, ovšem poskytuje vyšší abstrakci při implementaci. V případě potřeby lze stále přistoupit k nízké úrovni procesoru.

Jednou z částí vývoje firmware pro toto zařízení je správná funkce ukládání dat na USB flash disk. Pro zajištění této funkcionality je nutné při kompilaci nastavit USB stack na Adafruit TinyUSB a takt procesoru na 120 MHz. Pokud tyto kroky nebudou dodrženy, objeví se chybová hláška na displeji (obrázek [4.3\)](#page-32-1) a zařízení bude zaseknuté v nekonečné smyčce.

<span id="page-32-1"></span>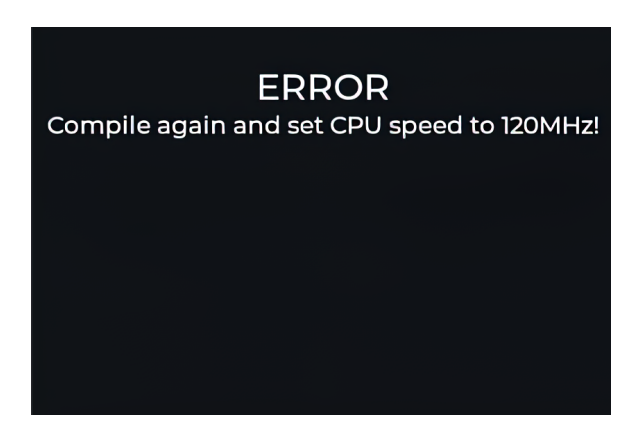

**Obrázek 4.3:** Chybová hláška - nesprávně nastavený takt procesoru

V rámci usnadnění replikace a modifikace projektu je k dispozici v přílohách dokumentace kódu vygenerovaná pomocí Doxygen. Tento dokument poskytuje popis globálních proměnných, funkcí a tříd. Díky tomu mohou další vývojáři snadno pochopit, jakým způsobem byl firmware vyvinut a jakým způsobem je možné ho modifikovat.

4. Implementace **....................................**

### <span id="page-33-0"></span>**4.1.1 Použité knihovny**

V této sekci se nachází přehled použitých knihoven, které byly nutné pro úspěšné dokončení projektu, a vysvětlení jejich aplikace a použití v práci. Je důležité vždy použít správnou verzi knihovny, aby byla zajištěna bezproblémová replikace projektu a jeho plná funkčnost. V případě problémů jsou všechny tyto knihovny k dispozici v přílohách.

### **Arduino Pico**

Použitá verze: 3.1.1

Arduino Pico je jádro pro procesory RP2040, které obsahuje definice vývojové desky, GPIO pinů, periferií a implementaci standardních Arduino tříd a funkcí pro Raspberry Pi Pico. Díky této platformě je možné programovat RP2040 stejným způsobem jako velmi populární Arduino Uno, což zjednodušuje a urychluje vývoj.

Jádro i návod k instalaci jsou k dispozici ke stažení na GitHub stránce vývojáře. [\[13\]](#page-75-0)

### **LVGL**

Použitá verze: 8.3.6

Pro implementaci uživatelského prostředí byla použita knihovna LVGL (Light and Versatile Graphics Library). LVGL poskytuje mnoho widgetů a zobrazovacích prvků pro zjednodušení implementace elegantního a moderního grafického uživatelského prostředí. Mezi podporované prvky patří text, obrázky, animace a další interaktivní prvky, jako jsou grafy a rozbalovací nabídky. Knihovna je optimalizovaná pro embedded systémy a minimalizuje vytížení procesoru a paměti.

Velký důraz musí být kladen na použití správné verze knihovny, jelikož tato knihovna je notoricky známá častými změnami a problémy se zpětnou kompatibilitou. Pro správnou funkci knihovny je nutné nastavit konfigurační soubor *lv\_conf.h*, který je k dispozici v přílohách i se samotnou knihovnou. Následně je nutné zprovoznit driver pro řízení displeje pomocí externí knihovny, v tomto případě s použitím knihovny TFT\_eSPI. Dále je nutné přidat driver a funkci pro čtení dotykové vrstvy displeje.

Pro zpracování interakcí s prvky slouží tzv. eventy. V inicializaci prostředí se konkrétní prvek propojí s funkcí, která se zavolá, pokud event nastane, například stisk tlačítka, dlouhý stisk tlačítka nebo změna hodnoty zaškrtávacího pole. V těchto funkcích následně vývojář může implementovat požadované chování při určité situaci - eventu.

Widgety lze do prostředí přidávat manuálně pomocí C/C++ kódu, což bylo částečně využito v této práci. Nicméně mnohem rychlejší, snazší a robustnější je použití programu SquareLine Studio, což je grafický editor pro vývojová prostředí s přímým exportem do C/C++ kódu. Více o použití tohoto programu je uvedeno v sekci [4.2.](#page-37-0)

Knihovna je k dispozici ke stažení na GitHub stránce vývojáře. [\[14\]](#page-75-1)

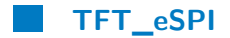

Použitá verze: 2.5.0

Knihovna TFT eSPI umožňuje komunikaci s LCD displeji pomocí SPI protokolu a zajišťuje jejich správné řízení. Tato knihovna také obsahuje implementaci čtení dotykové vrstvy, avšak pouze při použití dedikovaného kontroléru dotykové vrstvy s SPI komunikací, který v této práci nebyl využit pro čtení uživatelského vstupu. Pro čtení dotykové vrstvy se používá další knihovna Touchscreen, která přímo měří napětí na odporové vrstvě displeje bez použití dedikovaného kontroléru.

TFT\_eSPI byla použita z důvodu doporučení vývojáři LVGL knihovny, přestože Adafruit - výrobce modulu displeje poskytuje svou vlastní knihovnu pro ovládání displeje.

TFT\_eSPI knihovna vyžaduje změnit konfigurační soubor v adresáři knihovny. Tento soubor lze najít v přílohách, stejně jako celou knihovnu.

Knihovna je k dispozici ke stažení na GitHub stránce vývojáře. [\[15\]](#page-75-2)

4. Implementace **....................................**

### **Adafruit Touchscreen**

Použitá verze: 1.1.3

Tato knihovna poskytuje čtění napětí na X a Y dotykové vrstvě displeje pomocí ADC Raspberry Pi Pico. Poskytuje přímá nezpracovaná data o stavu dotykové obrazovky. Jejich převod na (*x, y*) souřadnice LCD displeje i kalibrace dotykové vrstvy je implementována v souboru *userInterface.cpp*.

Tato knihovna poskytuje čtení napětí na X a Y dotykové vrstvě displeje pomocí ADC (Analog-to-Digital Converter) Raspberry Pi Pico. Poskytuje nezpracovaná data o stavu dotykové obrazovky. Tyto údaje jsou dále zpracovány v souboru *userInterface.cpp*, který obsahuje implementaci převodu na (*x, y*) souřadnice LCD displeje a kalibraci dotykové vrstvy.

Knihovna je k dispozici ke stažení na GitHub stránce vývojáře. [\[16\]](#page-75-3)

#### **EEPROM**

Použitá verze: 3.1.1 (Arduino Pico)

EEPROM je standardní knihovna Arduino platformy, která slouží ke čtení a zápisu do EEPROM. V této práci je použita knihovna z jádra Arduino Pico, jelikož Raspberry Pi Pico nemá vlastní EEPROM. Je však možné alokovat část integrované flash paměti a použít ji k ukládání a čtení dat. Uložená data budou k dispozici při dalším spuštění zařízení. Je důležité si uvědomit, že flash paměť má omezený počet zápisů, a proto je nutné být opatrný při implementaci. Z tohoto důvodu probíhá zápis dat do paměti pouze v případě, že se nová hodnota liší od hodnoty uložené.

V této práci je tato knihovna použita pro uložení hodnoty bočníků pro měření proudu, kalibračních dat odporové dotykové obrazovky a kalibračních dat pro kompenzaci vstupních napěťových offsetů. Knihovna EEPROM umožňuje ukládání a načítání dat z paměti jednoduše a efektivně.
**Wire**

Použitá verze: 3.1.1 (Arduino Pico)

Knihovna Wire implementuje I2C komunikaci na nízké úrovni. Její použití umožňuje snadnou a spolehlivou komunikaci s periferiemi, které využívají I2C komunikaci.

Knihovna Wire se v této práci používá pro komunikaci s čipy INA233 pro měření napětí a proudu.

**Pico PIO USB**

Použitá verze: 0.5.2

Tato knihovna poskytuje nízkoúrovňovou komunikaci s USB zařízením pomocí PIO (Programmable Input Output) a techniky bit banging. Knihovna umožňuje přenos dat mezi Pico mikrokontrolérem a USB diskem. Datové piny USB konektoru jsou připojeny přímo na GPIO piny 20 a 21. PIO v tomto případě umožňuje emulaci USB přenosu na hardwarové úrovni, čímž se docílí přenosu dat bez dedikovaného USB host hardwaru.

Knihovna je k dispozici ke stažení na GitHub stránce vývojáře. [\[17\]](#page-75-0)

**Adafruit\_TinyUSB**

Použitá verze: 2.0.3

Tato knihovna implementuje poskytuje API pro ovládání souborového systému USB flash disku. Knihovna umožňuje připojení a použití USB flash disku v projektu, a to jak pro čtení, tak i zápis souborů. Tato knihovna je použita v této práci pro ukládání dat z měření na USB flash disk pro následnou analýzu.

Knihovna je k dispozici ke stažení na GitHub stránce vývojáře. [\[18\]](#page-75-1)

**SdFat - Arduino Fork**

Použitá verze: 2.2.1

Tato knihovna je upravenou verzí knihovny SdFat pro Arduino platformu. SdFat poskytuje jednoduché API pro práci se soubory, umožňuje vytvářet, otevírat, zapisovat a číst soubory. Tato knihovna je použita v projektu pro tvorbu souborů na USB flash disku, což umožňuje snadné ukládání a přenos dat mezi zařízením a počítačem. Dalším využitím SdFat v projektu je čtení bitmapových obrázků z SD karty pomocí čtečky v modulu displeje. To umožňuje zobrazovat schémata zapojení přípravku, což je užitečné pro uživatele, kteří se s přípravkem setkávají poprvé.

4. Implementace **....................................**

Knihovna je k dispozici ke stažení na GitHub stránce vývojáře. [\[19\]](#page-75-2)

### **4.2 SquareLine Studio**

Použitá verze: 1.2.3

SquareLine Studio je softwarový nástroj pro návrh uživatelských rozhraní, který umožňuje snadnou tvorbu grafických rozhraní pro různé platformy, včetně mikrokontrolérů. Jednou z hlavních výhod tohoto programu je jeho interaktivní prostředí, které umožňuje návrháři okamžitě vidět výsledek své práce.

SquareLine Studio podporuje většinu widgetů z knihovny LVGL, což z něj činí vhodný nástroj pro tvorbu uživatelských rozhraní v mnoha různých aplikacích. Uživatel může jednoduše přidávat, upravovat a animovat widgety a spravovat fonty přímo v prostředí programu.

Díky možnosti simulace návrhu lze rychle otestovat funkčnost vytvořeného rozhraní a případně ho upravit. Po dokončení projektu lze snadno exportovat soubory obsahující kód widgetů v jazyce C++ a následně je jednoduše importovat do programu mikrokontroléru.

Do kódu mikrokontroléru lze dále doplnit vlastní widgety a eventy. Použitím SquareLine Studia vývojář o tuto flexibilitu nepřichází. Jedná se o vhodný nástroj pro rychlý a snadný vývoj uživatelského prostředí s moderním vzhledem.

SquareLine Studio je k dispozici v několika licencích. Osobní licence programu, která je zdarma, je omezená na maximálně pět obrazovek a 50 widgetů. V rámci této práce bylo toto omezující a byla využita možnost zkušební verze, která po 30 dní funguje bez omezení. Dále je k dispozici několik komerčních verzí. Cena se odvíjí od velikosti společnosti a začíná od 19 \$ měsíčně. [\[20\]](#page-75-3)

### **4.3 Implementované funkce zařízení**

### **4.3.1 Měření napětí a proudu**

Nejstěžejnější funkcí zařízení je měření napětí a proudu. Pro tento účel jsou využity dva čipy INA233, jeden pro vstup a jeden pro výstup, které měří napětí vstupu a napětí na bočníku. Pomocí relé se automaticky přepíná mezi bočníky s odpory 15 m $\Omega$  a 65 m $\Omega$  pro velký a malý rozsah měření proudu.

#### **INA233 třída**

Vzhledem k tomu, že nebyla nalezena vhodná knihovna pro konfiguraci a čtení registrů z čipů INA233, bylo nutné implementovat vlastní. Pokud se v čipu nastaví hodnota bočníku, mohou tyto čipy posílat přímo hodnoty proudu a výkonu. Vzhledem k dynamickému přepínání hodnoty bočníků pomocí relé to však není vhodný způsob, a proto tato funkce nebyla implementována.

Registry INA233, které bylo potřeba číst a měnit jsou uvedeny v tabulce [4.1.](#page-39-0)

### 4. Implementace **....................................**

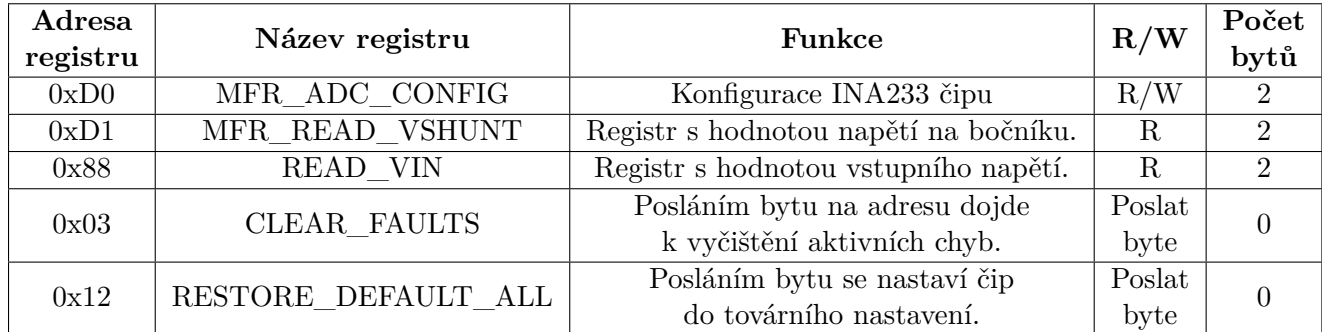

<span id="page-39-1"></span>**Tabulka 4.1:** Přehled registrů použitých v implementaci [\[1\]](#page-74-0) Obsah konfiguračního registru MFR\_ADC\_CONFIG je uveden v tabulce [4.2.](#page-39-1) Hodnoty bitů pro nastavení průměrování jsou uvedeny v tabulce [4.3](#page-39-2) a pro nastavení času převodu ADC v tabulce [4.4.](#page-40-0)

<span id="page-39-0"></span>

| <b>Bit</b>     | Označení         | $\rm R/W$ |
|----------------|------------------|-----------|
| $15 - 12$      |                  | R.        |
| 11             | AVG <sub>2</sub> | R/W       |
| 10             | AVG1             | R/W       |
| 9              | AVG0             | R/W       |
| 8              | VBUSCT2          | R/W       |
| 7              | VBUSCT1          | R/W       |
| 6              | <b>VBUSCT0</b>   | R/W       |
| 5              | VSHCT2           | R/W       |
| $\overline{4}$ | VSHCT1           | R/W       |
| 3              | <b>VSHCT0</b>    | R/W       |
| $2-0$          | <b>MODE</b>      | R/        |

**Tabulka 4.2:** ADC konfigurační registr INA233 [\[1\]](#page-74-0)

<span id="page-39-2"></span>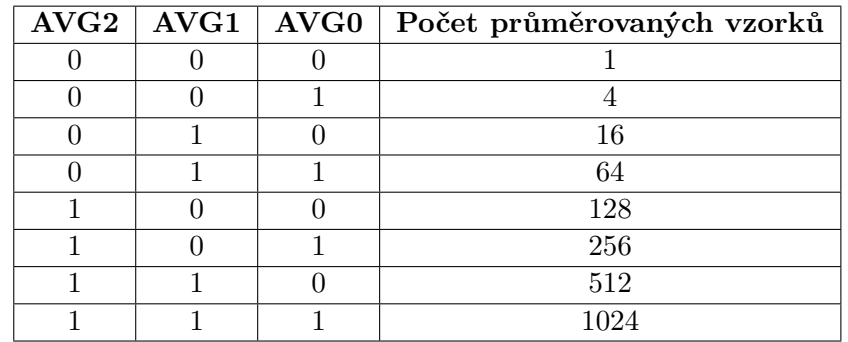

**Tabulka 4.3:** Hodnoty bitů pro nastavení módu průměrování [\[1\]](#page-74-0)

<span id="page-40-0"></span>

| VBUSCT2<br>VSHCT2 | VBUSCT1<br>VSHCT1 | <b>VBUSCT0</b><br><b>VSHCT0</b> | Čas převodu ADC  |
|-------------------|-------------------|---------------------------------|------------------|
|                   |                   |                                 | 140 $\mu$ s      |
|                   |                   |                                 | $204 \ \mu s$    |
|                   |                   |                                 | $332 \ \mu s$    |
|                   |                   |                                 | 588 $\mu$ s      |
|                   |                   |                                 | $1.1 \text{ ms}$ |
|                   |                   |                                 | $2.116$ ms       |
|                   |                   |                                 | 4.156 ms         |
|                   |                   |                                 | 8.244 ms         |

**Tabulka 4.4:** Hodnoty bitů pro nastavení času převodu ADC [\[1\]](#page-74-0)

Hlavní metody třídy INA233 jsou: **.** bool init()

Spustí I2C komunikaci na adrese, která je předaná konstruktoru při vytvoření instance objektu. Dále nastaví konfigurační registr INA233 do módu kontinuálního měření zavoláním funkce setContinuousMode() **.** void setContinuousMode()

Přečte data z registru MFR\_ADC\_CONFIG, nastaví bity určující mód měření na kontinuální mód a zapíše data zpět do registru.

#### **·** void setAveragingMode(INA233 AVERAGING measure mode)

Přečte data z registru MFR\_ADC\_CONFIG, nastaví bity určující průměrovací mód ADC na hodnotu předanou v argumentu metody. Průměr z více vzorků je více odolný proti šumu, ale pomalejší.

Možná nastavení jsou:

- **.** AVG\_1 bez průměrování **.** AVG\_4 - průměr 4 vzorků
- 
- **.** AVG\_16 průměr 16 vzorků **.** AVG\_16 - průměr 16 vzorků<br>**.** AVG\_64 - průměr 64 vzorků
- 
- **.** AVG\_128 průměr 128 vzorků
- **.** AVG\_256 průměr 256 vzorků **.** AVG\_256 - průměr 256 vzorků<br>**•** AVG\_512 - průměr 512 vzorků
- 
- **.** AVG\_512 průměr 512 vzorků<br>**•** AVG\_1024 průměr 1024 vzorků
- **.** AVG\_1024 průměr 1024 vzorků<br>void setConversionTime(INA233\_CONVERSION\_TIME measure\_mode)

Přečte data z registru MFR\_ADC\_CONFIG, nastaví bity určující převodní čas ADC na hodnotu předanou v argumentu metody. Delší převodní čas je přesnější a méně zašuměný, ale pomalejší. INA233 umožňuje nastavit tento čas individuálně pro měření napětí na vstupu i na bočníku. Tato funkce nastaví stejný čas převodu ADC pro oba INA233 čipy.

Možná nastavení jsou následující:

- **.** SPEED\_1 140  $\mu$ s
- **.** SPEED\_1 140  $\mu$ s<br>**.** SPEED\_2 204  $\mu$ s ■ SPEED\_2 - 204 *μ*s<br>■ SPEED\_3 - 332 *μ*s<br>■ SPEED 4 - 588 *μ*s
- **.** SPEED  $3 332 \mu s$
- **.** SPEED\_4 588  $\mu$ s<br>
SPEED\_5 1.1 ms
- 
- **.** SPEED\_5 1.1 ms<br>**.** SPEED\_6 2.116 ms
- **.** SPEED\_6 2.116 ms<br>**.** SPEED\_7 4.156 ms **.** SPEED\_7 - 4.156 ms<br>**.** SPEED\_8 - 8.244 ms
- 
- **.** SPEED\_8 8.244 ms<br>**.** double getShuntVoltage\_mV()

Přečte registr MFR\_READ\_VSHUNT, převede hodnotu na double. Funkce vrátí změřené napětí na bočníku v milivoltech.

**.** double getBusVoltage\_V()

Přečte registr READ\_VIN převede hodnotu na double. Funkce vrátí změřené napětí na vstupu ve voltech.

#### **Multimeter class**

Třída Multimeter byla navržena s ohledem na snadné používání obou čipů INA233 současně. Nabízí základní funkce tohoto zařízení, jako jsou měření napětí a proudu na vstupu i výstupu najednou. Tato třída je samostatnou entitou, která je oddělená od implementace komunikace s čipy INA233, čímž usnadňuje úpravy a změny kódu v budoucnu.

Třída Multimeter také obsahuje funkce pro ukládání/čtení permanentních nastavení do/z flash paměti, kalibraci odporu bočníků a kompenzaci vstupních napěťových offsetů. Díky automatickému přepínání relé mezi bočníky s různými odpory, tato třída umožňuje snadné přepnutí mezi různými rozsahy měření proudu.

Tímto způsobem třída Multimeter usnadňuje proces měření napětí a proudu a zároveň přináší výhody v případě budoucích úprav.

Pro zjednodušení nastavení typu měření (průměrování a čas převodu ADC INA233 čipů) bylo definováno pět možností nastavení (MEASURE-MENT\_MODE) definovaných v tabulce [4.5.](#page-47-0)

Hlavní metody této třídy jsou následující:

**.** void init (MEASUREMENT MODE measure mode)

Provede inicializaci INA233 čipů včetně nastavení konfiguračního registru dle parametru *measure\_mode*, který je vysvětlený v tabulce [4.5.](#page-47-0) Načte hodnoty bočníků a parametry pro kompenzaci vstupních napěťových offsetů z flash paměti. Dále nastaví GPIO piny ovládající relé jako výstupy.

**.** void setAccuracy(MEASUREMENT\_MODE measure\_mode)

Nastaví konfigurační registr obou INA233 čipů dle parametru *measure\_mode*, který je vysvětlený v tabulce [4.5.](#page-47-0)

**.....** 4.3. Implementované funkce zařízení

#### **.** measurement\_t makeMeasurement()

Změří napětí na vstupu, výstupu a napětí na vstupních i výstupních bočnících. Vrátí změřené hodnoty jako struct *measurement\_t* a také je uloží do proměnné *measurement\_t lastMeasurement*.

Tato metoda volá metodu *getOffset()*, která odhaduje vstupní napěťový offset a kompenzuje jej. Funkce *setRange()* je volána na konci této metody a automaticky spíná relé pro výběr vhodného rozsahu měření proudu dle hodnot v proměnné *lastMeasurement*.

Definice struktury:

```
typedef struct {
    double inVoltage; /**< Measured input bus voltage [V] */
    double inCurrent; /**< Measured input current [A] */
    double outVoltage; /**< Measured output bus voltage [V] */
    double outCurrent; /**< Measured output current [A] */
    double inShuntVoltage; /**< Measured raw shunt voltage [mV] */
    double outShuntVoltage; /**< Measured raw shunt voltage [mV] */
    double powerIn; /**< Measured input power [W]*/
    double powerOut; /**< Measured output power [W]*/
    double efficiency; /**< Measured efficiency */
   bool isClosed; /**< Is the circuit connected? True = it is */
} measurement_t;
```

```
. bool calibrateShunts()
```
Tato metoda spočítá hodnoty bočníků dle definovaného kalibračního proudu. Tato metoda je více vysvětlená níže v práci. **.** void setDefaultShuntValues()

Tato metoda obnoví výchozí hodnoty bočníků.

```
. void setRange()
```
Tato metoda mění stavy relé pro výběr rozsahu měření proudu. Rozsah je zvolen individuálně pro vstup i výstup.

Pokud je proud pod 1 A, relé sepne na nižší rozsah - vyšší odpor bočníku. Pokud proud překročí 1.2 A, je zvolen větší rozsah měření - nižší odpor bočníku.

Nastavením public proměnné *bool enableAutorange=false*, která je součástí třídy Multimeter, lze funkci automatického nastavení rozsahu vypnout. Toto se využívá například při kalibraci odporu bočníků.

### **4.3.2 Výpočet vnitřního odporu**

Zatěžovací charakteristiku lze proložit přímkou a získat tak vnitřní odpor. Sklon zatěžovací charakteristiky udává hodnotu výstupního odporu zdroje. Pomocí lineární regrese lze získat sklon křivky, jehož zápornou hodnotou je vnitřní odpor.

### **Příklad výpočtu vnitřního odporu baterie**

Pro výstupní napětí baterie platí rovnice [\(4.1\)](#page-43-0). Tato rovnice popisuje lineární klesání napětí s rostoucí zátěží.

<span id="page-43-1"></span>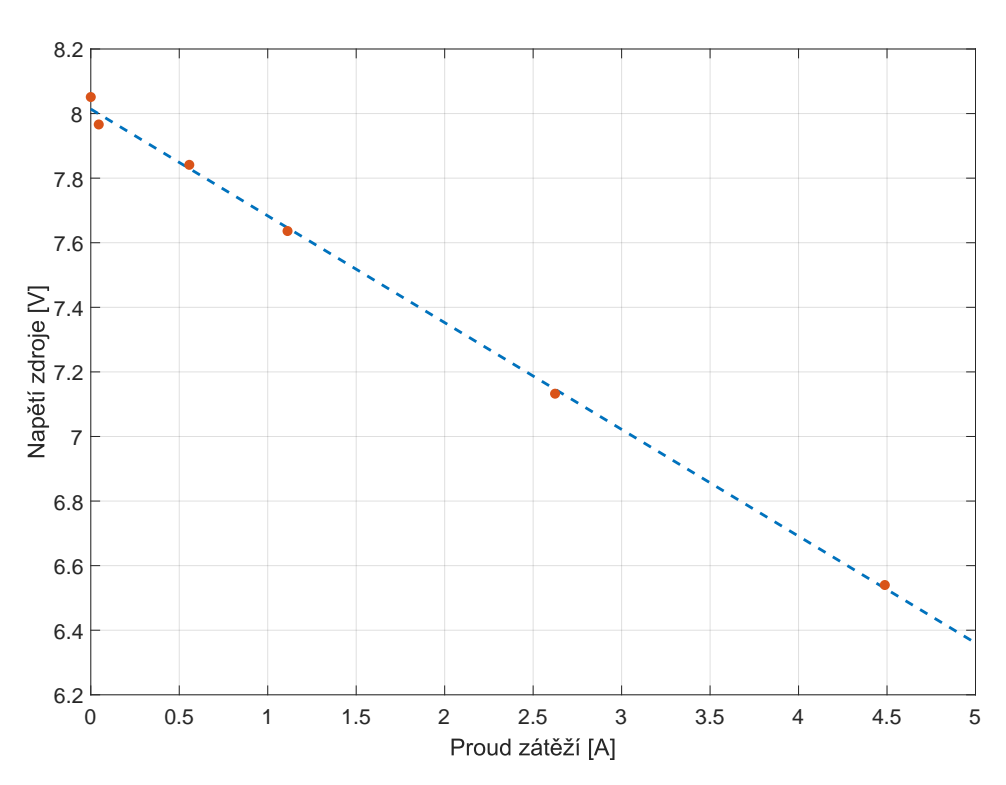

<span id="page-43-0"></span>
$$
U_{out} = U_0 - R_i \cdot I \tag{4.1}
$$

**Obrázek 4.4:** Změřená zatěžovací charakteristika baterie

Obrázek [4.4](#page-43-1) ukazuje změřenou zatěžovací charakteristiku baterie proloženou přímkou [\(4.2\)](#page-43-2). Výsledky interpolace udávají napětí naprázdno [\(4.3\)](#page-43-3) a vnitřní odpor [\(4.4\)](#page-43-4).

<span id="page-43-4"></span><span id="page-43-3"></span><span id="page-43-2"></span>
$$
U = 8.014 - 0.3307 \cdot I \tag{4.2}
$$

$$
U_0 = 8.014 \text{ V} \tag{4.3}
$$

$$
R_i = 0.3307 \ \Omega \tag{4.4}
$$

### **4.3.3 Výpočet činitele napěťové stabilizace**

Výpočet činitele napěťové stabilizace lze provést pomocí napěťové převodní charakteristiky. Za předpokladu alespoň dvou měření lze pomocí lineární regrese vypočítat hodnotu $\frac{\Delta U_1}{\Delta U_2}$ . Následně lze pomocí vzorce [\(4.5\)](#page-44-0) vypočítat činitel napěťové stabilizace, kde se za *U*<sup>1</sup> dosadí průměrná hodnota vstupního napětí a za *U*<sup>2</sup> průměr výstupního napětí.

<span id="page-44-0"></span>
$$
S_U = \frac{\Delta U_1}{\Delta U_2} \frac{U_2}{U_1} \tag{4.5}
$$

### **4.3.4 Zobrazení grafů**

Pro zobrazení zatěžovací charakteristiky a napěťové převodní charakteristiky je k dispozici graf, který lze zobrazit na zařízení. Implementace grafu je widget, který je součástí LVGL knihovny. Pro správné zobrazení grafu je nejprve nutné seřadit hodnoty vzestupně podle hodnot na ose X. K tomuto účelu byl použit quicksort algoritmus, konkrétně funkce qsort, která je součástí jazyka  $C_{++}$ .

Vzhledem k omezením widgetu grafu je nutné vkládat hodnoty v miliampérech a milivoltech, a to z důvodu, že tento widget neumí pracovat s desetinnými čísly. Pokud chceme dosáhnout co největší přesnosti, je tedy nutné zvolit odpovídající jednotky. Kromě toho je nutné manuálně upravit počet popisků na ose grafu a přepsat jejich text, aby hodnoty byly vykresleny ve voltech a ampérech.

Další úpravy grafu jsou také nutné, aby byl dostatečně čitelný a přehledný. Je potřeba manuálně definovat rozsah os a počet čar v mřížce grafu. To umožní uživatelům snadněji analyzovat zatěžovací charakteristiku a napěťovou převodní charakteristiku.

Graf slouží především k vizualizaci dat, ale nelze ho exportovat na USB disk, je ale možné uložit výchozí naměřená data, ze kterých graf vznikl. Příklad vykresleného grafu je zobrazen na obrázku [4.5.](#page-44-1)

<span id="page-44-1"></span>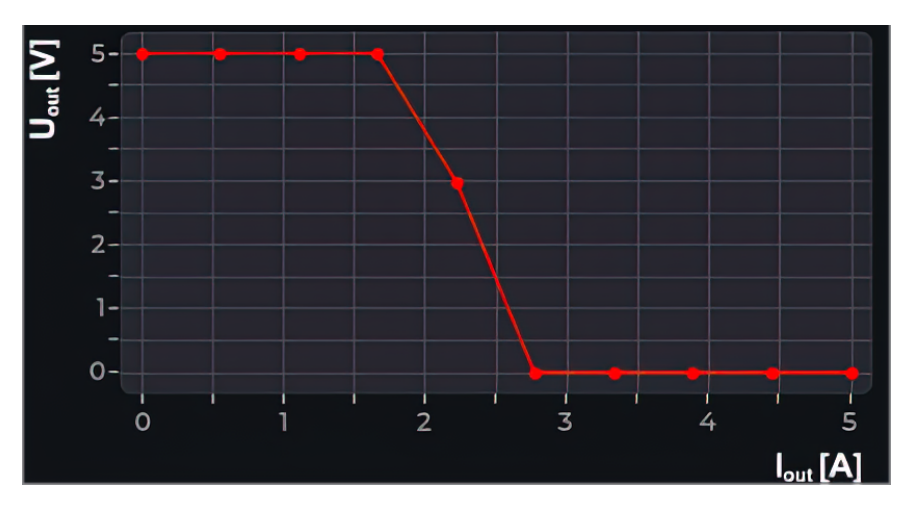

**Obrázek 4.5:** Příklad vykresleného grafu zatěžovací charakteristiky

4. Implementace **....................................**

Vykreslování dat do grafů implementují funkce v souboru *userInterface.cpp*:

**.** void updateChart()

Po stisknutí tlačítka "přidat bod"se spustí funkce *updateChart()*. Tato funkce se stará o správu dat v grafu. Pro získání dat slouží proměnná *last-Measurement* z třídy Multimeter. Data jsou uložena do bufferu a seřazena podle hodnoty na ose X grafu.

Poté se zavolá funkce *getRangeValues()*, která určí rozsah hodnot na ose, počet popisků na ose a počet vodorovných a svislých čar v mřížce grafu na základě uložených dat. Poté jsou tyto atributy grafu upraveny pomocí LVGL API.

**.** void getRangeValues( double\* values,

```
int nPoints,
double padding,
int* min_range,
int* max_range,
int* n_small_ticks,
int* n_large_ticks)
```
Tato funkce slouží k výpočtu atributů pro LVGL graf. Konkrétně se jedná o rozsah hodnot na osách pro zobrazení grafu tak, aby byl přehledný, počet popisků a čar v mřížce grafu.

Funkce bere jako vstupní parametry pole hodnot, počet bodů v grafu a celočíselnou hodnotu pro nastavení nejmenšího dílku na ose. Následně funkce spočítá rozsah hodnot na osách, počet popisků a počet vertikálních a horizontálních čar v mřížce grafu. Všechny tyto atributy jsou následně uloženy do příslušných ukazatelů pomocí LVGL API.

```
. void sortArrays( double* array_x,
                    double* array_y,
                    int nPoints,
                    double* sortedX,
                    double* sortedY)
```
Tato funkce slouží k seřazení dat pro vizualizaci v grafu. Pro správné vykreslení grafu je potřeba, aby byla data seřazena podle osy X, protože LVGL spojuje body v pořadí, v jakém jsou do grafu vkládána.

Funkce bere jako vstup dvě pole (*array\_x* a *array\_y*) reprezentující body na grafu, které jsou ve formátu dvojic. *nPoints* určuje počet bodů v poli x a y. Funkce vrací seřazená data v polích *sortedX* a *sortedY*.

■ int cmpfunc (const void \*a, const void \*b);

Tato funkce představuje vlastní porovnávací funkci pro *qsort()*, která je součástí *stdlib.h*.

Porovnávací funkce slouží k třídění datových prvků v poli a je předávána jako argument funkci *qsort()*. Funkce porovnává hodnotu *x* z prvků *a*, *b* a vrátí hodnotu 0, nebo 1 dle výsledku porovnání prvků.

```
int cmpfunc (const void *a, const void *b) {
  const xy point t *pointA = (const xy point t *) a;
  const xy point t *pointB = (const xy point t *) b;
  return (pointA->x > pointB->x) - (pointA->x < pointB->x);
}
```
**............................** 4.3. Implementované funkce zařízení

#### ■ static void chartDoneEvent(lv\_event\_t \* e)

Toto je funkce pro obsluhu eventu *chartDoneEvent*, která se stará o nastavení popisků pro osy grafu. Je automaticky zavoláná pomocí LVGL při aktualizaci grafu.

Hodnoty jsou přidávány do grafu v mV nebo mA, protože graf pracuje pouze s celými čísly. Nicméně, aby bylo možné zobrazit hodnoty ve správných jednotkách V nebo A, je potřeba ručně přepsat popisky na osách.

### **4.3.5 Export dat na USB**

Zařízení umožňuje snadný export zaznamenaných dat ze vstupního a výstupního napětí, stejně jako ze vstupního a výstupního proudu. Exportovaná data jsou ukládána na USB flash disk v kořenovém adresáři ve formátu .csv, který je široce používán pro ukládání tabulkových dat.

Aby byla zajištěna bezpečnost dat, zařízení kontroluje, zda na flash disku existují soubory dříve uložené zařízením. Generuje unikátní jméno pro nový soubor, aby nedošlo k přepsání předchozích dat. Poté, co jsou data exportována, na displeji se zobrazí hláška potvrzující úspěšné uložení souboru a zobrazí se i jeho název.

Je důležité poznamenat, že flash disky musí být formátované na souborový systém FAT32, aby bylo možné data úspěšně uložit. Pokud by zařízení narazilo na jakýkoli problém, například pokud by byl flash disk nekompatibilní, například při použití souborového systému exFAT nebo pokud by se vyskytla jiná chyba, zobrazí se chybová hláška.

### **4.3.6 Výběr měřícího módu zařízení**

Zařízení umožňuje změnit mód měření dle potřeby. Jedná se o kompromis mezi rychlostí měření a přesností. Volba měřícího módu probíhá pomocí LVGL slider widgetu v obrazovce nastavení (obrázek [4.6\)](#page-47-1). Při posunutí slideru LVGL knihovna spustí event funkci *void sliderOnChangeEvent(lv\_event\_t \*e)*, která zavolá funkci *setAccuracy()* v rámci Multimeter objektu.

<span id="page-47-1"></span>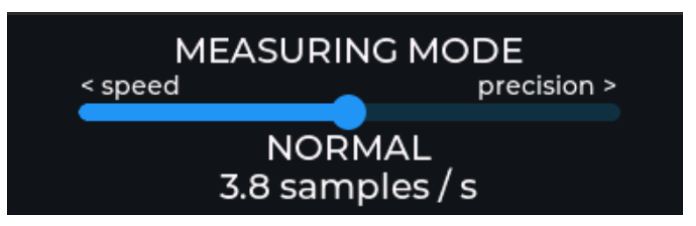

<span id="page-47-2"></span>**Obrázek 4.6:** Nastavení měřícího módu

K dispozici je pět různých měřících režimů, které jsou uvedeny v tabulce [4.5.](#page-47-0) Doba jednoho měření je vypočtena pomocí rovnice [\(4.6\)](#page-47-2). Vzhledem k tomu, že čip musí nejprve naměřit napětí na vstupu a poté na bočníku, zdvojnásobí se čas měření.

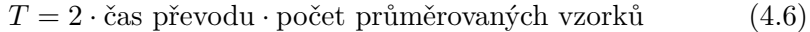

<span id="page-47-0"></span>

| Měřící mód     | Čas převodu<br>$ADC$ [ms] | Průměrování | Perioda<br>meření [ms] | Frekvence<br>měření [Hz] |
|----------------|---------------------------|-------------|------------------------|--------------------------|
| <b>FASTEST</b> | 8.244                     |             | 65.9                   | 15.16                    |
| <b>FAST</b>    | 4.156                     | 16          | 133                    | 7.52                     |
| <b>NORMAL</b>  | 8.244                     | 16          | 263                    | 3.8                      |
| <b>SLOW</b>    | 8.244                     | 64          | 1052.6                 | 0.95                     |
| <b>SLOWEST</b> | 8 244                     | 256         | 4220                   | 0.237                    |

**Tabulka 4.5:** Možná nastavení měřících módů

#### $\mathcal{L}^{\mathcal{L}}$ **4.3.7 Ukládání parametrů zařízení do paměti**

Analyzátor měří a ukládá hodnoty odporu bočníků, kompenzační koeficienty vstupních napěťových offsetů a kalibrační data dotykové vrstvy displeje. Při spuštění zařízení jsou tato data načtena z flash paměti.

V tabulce [4.6](#page-48-0) jsou uvedeny proměnné, jejich datový typ a adresa ve flash paměti. Výchozí hodnoty byly experimentálně zjištěny a definovány v souboru *config.h* pro optimální funkci zařízení.

| <b>Název</b>    | Datový    | Adresa flash | Výchozí                   | Popis                            |  |
|-----------------|-----------|--------------|---------------------------|----------------------------------|--|
| proměnné        | typ       | paměti       | hodnota                   |                                  |  |
|                 | double    | 0x0000       |                           | Hodnota odporu bočníku pro nízký |  |
| inputLowShunt   |           |              | 65.32 [ $m\Omega$ ]       | rozsah měření proudu na vstupu   |  |
| inputHighShunt  | double    | 0x0004       | $15.09 \text{ [m\Omega]}$ | Hodnota odporu bočníku pro vyšší |  |
|                 |           |              |                           | rozsah měření proudu na vstupu   |  |
| outputLowShunt  | double    | 0x0008       | 65.10 [ $m\Omega$ ]       | Hodnota odporu bočníku pro nízký |  |
|                 |           |              |                           | rozsah měření proudu na výstupu  |  |
| outputHighShunt | double    | 0x000C       | $15.05 \text{ [m\Omega]}$ | Hodnota odporu bočníku pro vyšší |  |
|                 |           |              |                           | rozsah měření proudu na výstupu  |  |
| slopeInput      | double    | 0x0010       | 0.011975093               | Koeficient rovnice pro odhad     |  |
|                 |           |              |                           | napěťového offsetu na vstupu     |  |
| slopeOutput     | double    | 0x0014       | $-0.011829532$            | Koeficient rovnice pro odhad     |  |
|                 |           |              |                           | napěťového offsetu na výstupu    |  |
| interceptInput  | double    | 0x0018       | $-0.001135493$            | Koeficient rovnice pro odhad     |  |
|                 |           |              |                           | napěťového offsetu na vstupu     |  |
| interceptOutput | double    | 0x001C       | 0.002970834               | Koeficient rovnice pro odhad     |  |
|                 |           |              |                           | napěťového offsetu na výstupu    |  |
| $ts\_minx$      | $int16_t$ | 0x0080       | 100                       | Kalibrační koeficient dotykové   |  |
|                 |           |              |                           | vrstvy displeje                  |  |
| $ts\_miny$      | $int16_t$ | 0x0082       | 157                       | Kalibrační koeficient dotykové   |  |
|                 |           |              |                           | vrstvy displeje                  |  |
| ts maxx         | $int16_t$ | 0x0084       | 922                       | Kalibrační koeficient dotykové   |  |
|                 |           |              |                           | vrstvy displeje                  |  |
|                 | $int16_t$ | 0x0086       | 884                       | Kalibrační koeficient dotykové   |  |
| ts_maxy         |           |              |                           | vrstvy displeje                  |  |

<span id="page-48-0"></span>**Tabulka 4.6:** Parametry uložené ve flash paměti

### **4.3.8 Kalibrace odporu bočníků**

Přestože pro konstrukci měřícího zařízení byly zvoleny rezistory s přesnou tolerancí stále obsahují určitou nejistotu. Stopy na plošném spoji také nemají identickou délku. Odpor bočníku se tedy do jisté míry liší od očekávané hodnoty.

Jedním z požadavků na konstrukci zařízení byla maximální přesnost, proto byla implementována kalibrační procedura odporu bočníků. V této sekci jsou 4. Implementace **....................................**

popsány technické detaily kalibrační procedury. Návod na provedení kalibrace je uveden v kapitole [5.](#page-54-0)

Po kliknutí na tlačítko spuštění kalibrace se zavolá funkce *calibrateShunts()* v rámci objektu Multimeter. Následuje postupně: Po kliknutí na tlačítko spuštění kalibrace se rámci objektu Multimeter. Následuje postu <br> **1.** Vypnutí automatického přepínání rozs<br> *enableAutorange = false*<br> **2.** Přepnutí relé na nižší proudový rozsah<br> **3.** Zavolání se

- % popsány technické detaily kalibrační procedury. Návod na provedení kalibrace je uveden v kapitole 5.<br>
Po kliknutí na tlačítko spuštění kalibrace se zavolá funkce *calibrateShunts()* v rámci objektu Multimeter. Následuje *enableAutorange = false* 1. Vypnutí automatického přepínání rozsahu pomocí relé. Nastavení *bool*<br> *enableAutorange* = *false*<br>
2. Přepnutí relé na nižší proudový rozsah<br>
3. Zavolání *setAccuracy(SLOWEST)*, čímž se docílí nastavení nejvyšší přes-<br>
	-
- nosti měření 2. Přepnutí relé na nižší proudový rozsah <br/>  $\label{eq:2.1}$  Zavolání  $setAccuracy(SLOWEST),$ čímž se do nosti měření <br/>  $\begin{minipage}{0.2\linewidth} \textbf{4.} & \textbf{Změření napětí na bočníku vstupu i výstupu} \\ \textbf{5.} & \textbf{Změření napětí na vstupu, vypočítání vstu} \end{minipage}$  $\label{eq:z}$  <br>**3.** Zavolání  $setAccuracy(SLOWEST)$ , čímž se docílí nastavení nejvyšší přesnosti měření <br/> <br>**4.** Změření napětí na bočníku vstupu i výstupu <br>**5.** Změření napětí na vstupu, vypočítání vstupního napěťového offsetu a kompen
	-
- a kompenzace chyby napětí na bočníku 4. Změření napětí na bočníku vstupu i výstupu <br/> 5. Změření napětí na vstupu, vypočítání vstupního napětového a kompenzace chyby napětí na bočníku 6. Výpočet hodnoty odporu bočníků nižšího proudového rozsahu <br/>7. Pře 5. Změření napětí na vstupu, vypočítán a kompenzace chyby napětí na bočníku 6. Výpočet hodnoty odporu bočníků nižší 7. Přepnutí relé na vyšší proudový rozsah 8. Změření napětí na bočníku vstupu i vý % a kompenzace chyby napětí na bočníku <br/> $\,$ 6. Výpočet hodnoty odporu bočníků nižšího pr<br/>  $\,$ 7. Přepnutí relé na vyšší proudový rozsah <br/>  $\,$ 8. Změření napětí na bočníku vstupu i výstupu <br/> $\,$ 9. Změření n
	-
	-
	-
- % 6. Výpočet hodnoty odporu bočníků nižšího proudového rozsahu <br/> 7. Přepnutí relé na vyšší proudový rozsahu  $\,$ 8. Změření napětí na bočníku vstupu i výstupu <br/>  $\,$ 9. Změření napětí na vstupu, vypočítání vstupního a kompenzace chyby napětí na bočníku 8. Změření napětí na bočníku vstupu i výstupu proudového rozsahu a kompenzace chyby napětí na bočníku vyššího proudového rozsahu la Výpočet hodnoty odporu bočníků vyššího proudového rozsahu la Uložení spočítaných hodnot do 9. Změření napětí na vstupu, vypočítání vst<br/>a kompenzace chyby napětí na bočníku 10. Výpočet hodnoty odporu bočníků vyššího p<br/> 11. Uložení spočítaných hodnot do flash paměti 12. Zapnutí automatického přepínání rozs
	-
	-
- % a kompenzace chyby napětí na bočníku 10. Výpočet hodnoty odporu bočníků vyššího proudového rozsahu 11. Uložení spočítaných hodnot do flash paměti 12. Zapnutí automatického přepínání rozsahu pomocí relé. Nastavení *bool*<br> *enableAutorange = true* 11. Uložení spočítaných hodnot do flash paměti<br>
12. Zapnutí automatického přepínání rozsahu pomocí relé. Nastavení *boo<br/>enableAutorange* =  $true$ <br>
13. Zavolání  $setAccuracy(NORMAL)$ k obnovení výchozího měřícího módu<br>
14. Ukončení kali 12. Zapnutí automatického přepínání rozsahu pomocí relé. Nastavení *bool*<br> *enableAutorange* = *true*<br>
13. Zavolání *setAccuracy(NORMAL)* k obnovení výchozího měřícího módu<br>
14. Ukončení kalibrační procedury a zobrazení sp
	-
	-

### **4.3.9 Kompenzace chyby měření napětí na bočníku**

Čipy INA223 mají určitou chybu měření napětí na bočníku, která je způsobená vstupním napěťovým offsetem čipu a nenulovým vstupním proudem. Tento problém způsobuje chybu měření proudu a projevuje se například jako změření nenulové hodnoty proudu, přestože skutečně žádný proud bočníkem neteče. Navíc, tato nežádoucí hodnota chyba napětí na bočníku se liší v závislosti na vstupním napětí. Experimentálně bylo ověřeno, že chyba měření napětí na bočníku je lineárně závislá na vstupním napětí, jak lze vidět na obrázku [4.7.](#page-50-0) Je tedy možné provést měření této chyby, změřené body interpolovat přímkou a získat charakteristiku nežádoucího napětí. Ze získané rovnice lze chybu odhadnout a kompenzovat.

V kapitole [5](#page-54-0) je popsán návod pro provedení kalibrace. Po změření kalibračních (napětí na vstupu, napětí na výstupu, napětí na bočníku vstupu a napětí na bočníku výstupu) dat probíhá samotná kalibrační procedura:

- **.** Kalibrace vyžaduje minimálně pět změřených bodů
- **.** Pro vstupní a výstupní data je zavolána funkce ze souboru *utils.cpp*

```
void linear_regression( double *x,
                               double *y,
                               int n,
                               double *slope,
                               double *intercept)
```
Funkce bere vstupní parametry v podobě ukazatelů na pole dat a počet datových bodů, a výsledky lineární regrese jsou uloženy v proměnných *slope* a *intercept*, které jsou parametry přímky [\(4.7\)](#page-50-1).

<span id="page-50-1"></span>
$$
U_{chyba} = U_{vstup} \cdot slope + intercept
$$
\n(4.7)

- **.** Koeficienty výsledky lineární interpolace jsou uloženy do flash paměti na adresu uvedenou v tabulce [4.6.](#page-48-0) Při příštím zapnutí přístroje se koeficienty načtou z paměti.
- **.** V menu nastavení lze obnovit výchozí hodnoty.

<span id="page-50-0"></span>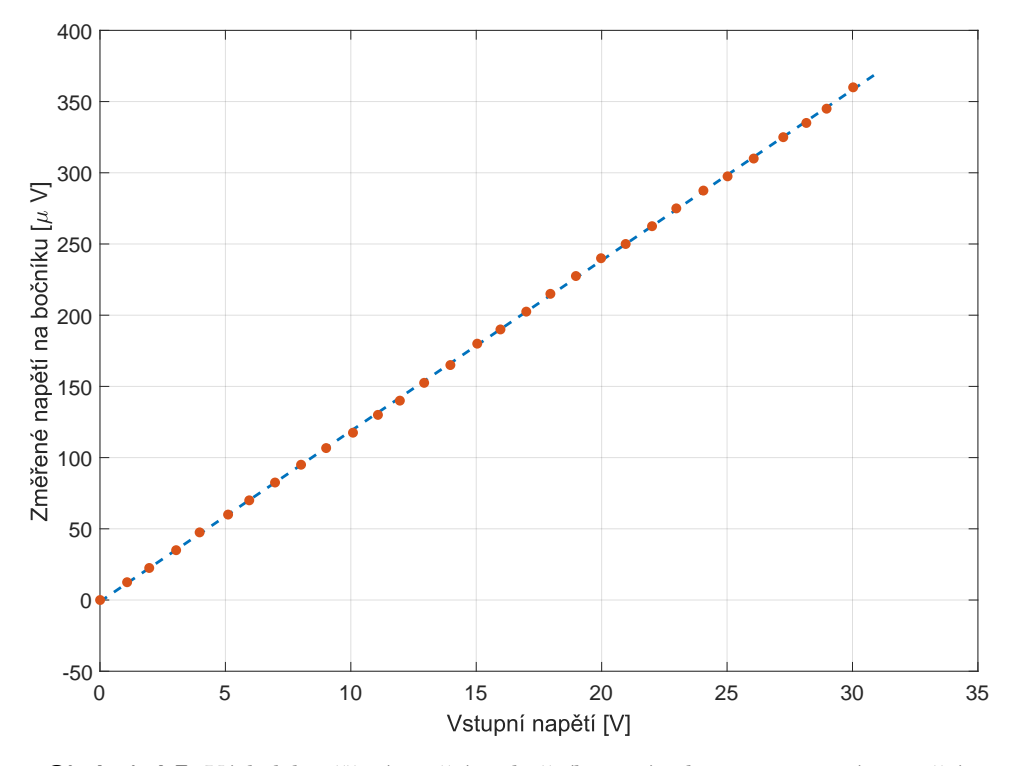

**Obrázek 4.7:** Výsledek měření napětí na bočníku v závislosti na vstupním napětí. Rozpojený obvod  $\rightarrow I = 0$ 

### **4.3.10 Kalibrace odporové vrstvy displeje**

Napětí na odporových vrstvách displeje se měří pomocí integrovaného ADC Raspberry Pi Pico. Změřením se napětí na displeji se získají surové souřadnice dotyku [\(4.8\)](#page-51-0) a [\(4.8\)](#page-51-0). Dále je k dispozici souřadnice *z* v rozsahu [0-1023], která udává tlak dotyku. Pokud platí 35 *< z*, pak je dotyk považovaný za validní. Hodnoty *rawX* a *rawY* je nutné transformovat do souřadnic displeje [480 x 320]. Tato transformace není nutně lineární, ale je možné ji aproximovat dostatečně přesně pro funkční obsluhu zařízení. Rovnice [\(4.10\)](#page-51-1) a [\(4.11\)](#page-51-2) uvádí transformaci do souřadnic displeje.

<span id="page-51-0"></span>
$$
rawX \qquad \text{v rozsahu [0-1023]}
$$
\n
$$
\tag{4.8}
$$

<span id="page-51-2"></span><span id="page-51-1"></span>
$$
rawY \qquad \text{v rozsahu [0-1023]} \tag{4.9}
$$

$$
touchX = (rawX - ts_{minx}) \frac{480}{ts_{maxx} - ts_{minx}} \tag{4.10}
$$

$$
touch Y = (rawy - ts_{miny}) \frac{320}{ts_{maxy} - ts_{miny}}
$$
\n
$$
(4.11)
$$

Kalibrace konstant *ts\_minx*, *ts\_maxx*, *ts\_miny* a *ts\_maxy* probíhá postupným zobrazením bodů na displeji s předem známou polohou, zobrazeno na obrázku [4.8.](#page-51-3) Uživatel se bodu na displeji dotkne a a změří se napětí na odporových vrstvách. Vyřešením rovnic se vypočítají parametry LCD displeje.

<span id="page-51-3"></span>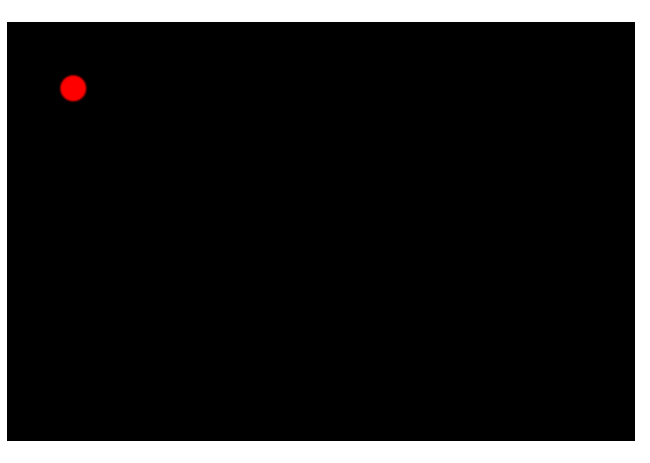

**Obrázek 4.8:** Kalibrační obrazovka

Po výpočtu se kalibrační konstanty uloží do flash paměti. Pokud dojde k selhání kalibrace nebo nastane jiný problém, může se stát, že dotykový displej nebude reagovat na dotyky a nebude možné se dostat do menu nastavení. Z tohoto důvodu je na plošném spoji k dispozici fyzické tlačítko.

Pokud uživatel podrží tlačítko déle než jednu sekundu a poté ho uvolní, spustí se kalibrace displeje. Pokud uživatel tlačítko drží déle než pět sekund a poté ho uvolní, obnoví se výchozí hodnoty kalibrace definované v souboru *config.h*.

### **4.3.11 Zobrazení nápovědy zapojení**

Na SD kartě, která je umístěna v čtečce karet v modulu LCD displeje, jsou uloženy bitmapové obrázky s nápovědou pro zapojení při měření a kalibraci. Uživatel si může obrázky zobrazit kliknutím na ikonu otazníku v uživatelském rozhraní.

Vykreslování bitmapových obrázků se v systému liší zbytku uživatelského prostředí, renderování bitmapových obrázků probíhá mimo knihovnu LVGL. Když uživatel klikne na ikonu otazníku, dočasně se pozastaví vykreslování widgetů pomocí knihovny LVGL. Nejprve je zavolána funkce *lv\_disp\_flush\_ready(*&*disp\_drv)*, která vykreslí zbývající požadavky LVGL knihovny a vyprázdní buffer s pixely pro vykreslení. Následně se zastaví nové požadavky LVGL knihovny a poté je zavolána funkce *drawBitmapImg(const char\* filename, int16\_t x, int16\_t y)*, která postupně načítá řádky obrázku s názvem *filename.bmp* z SD karty. Jednotlivé řádky jsou pak zobrazeny na displeji pomocí funkce *tft.pushImage()* z knihovny TFT\_eSPI. Levý horní roh obrázku je umístěn na pozici [*x*, *y*]. Po dokončení vykreslování se LVGL knihovna obnoví a aktualizuje widgety.

Kliknutím kamkoliv na displej se obrázek zavře, uživatelské prostředí se vrátí do stavu před vykreslením a funkce LVGL se obnoví.

### **4.3.12 Indikátor baterie**

Pro měření napětí baterie se používá integrovaný ADC v Raspberry Pi Pico. Aby se zabránilo rychlým změnám v indikační ikoně baterie, provádí se opakovaná měření a následné průměrování. Napětí baterie klesá při zátěži, což může ovlivnit indikační ikonu nabití. Proto se odhaduje napětí baterie na prázdno, což umožňuje získat přesné informace o stavu nabití.

Vnitřní odpor baterie byl změřen [\(4.12\)](#page-52-0), stejně tak jako proudový odběr displeje [\(4.13\)](#page-52-1) a relé [\(4.14\)](#page-52-2). Klesání napětí baterie je způsobeno proudovým odběrem LCD displeje a dále se mění v závislosti na stavu obou relé. Ze znalosti proudových odběrů komponent lze odhadnout nezatížené napětí baterie při vypnutých obou relé (baterie zatížená proudovým odběrem displeje) [\(4.15\)](#page-52-3), při zapnutém jednom z relé [\(4.16\)](#page-52-4) a při zapnutých obou relé [\(4.17\)](#page-52-5).

<span id="page-52-2"></span><span id="page-52-1"></span><span id="page-52-0"></span>
$$
R_{in} \approx 1.15 \; \Omega \tag{4.12}
$$

$$
I_{LCD} \approx 270 \text{ mA} \tag{4.13}
$$

$$
I_{rel\acute{e}} \approx 100 \text{ mA} \tag{4.14}
$$

<span id="page-52-4"></span><span id="page-52-3"></span>
$$
U_{bat} \approx U_{zati\tilde{z}en\acute{e}} + R_{in} \cdot 0.27 \tag{4.15}
$$

- $U_{bat} \approx U_{zatížené} + R_{in} \cdot (0.27 + 0.1)$  (4.16)
- <span id="page-52-5"></span> $U_{bat} \approx U_{zati\{zen\acute{e} +} R_{in} \cdot (0.27 + 0.1 + 0.1)$  (4.17)

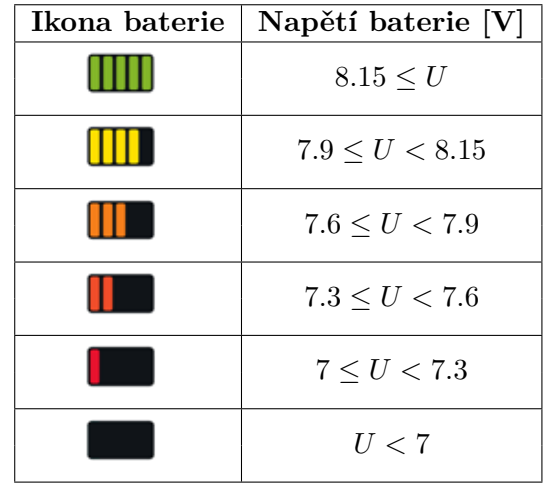

### 4. Implementace **....................................**

# <span id="page-54-0"></span>**Kapitola 5**

### **Obsluha zařízení**

V této kapitole představuji návod k použití přípravku pro měření parametrů DC/DC měničů a elektronické zátěže realizované v rámci této práce. Návod obsahuje popis funkčnosti obou zařízení, jejich zapojení a ovládání, a také ukázky typických měření. Cílem návodu je poskytnout uživateli potřebné informace a pokyny k bezpečnému a efektivnímu využití zařízení pro laboratorní cvičení nebo vlastní experimenty.

### **5.1 Modul elektronické zátěže**

Elektronická zátěž se napájí pomocí 5 V zdroje. Lze použít externí zdroj, nebo propojovacím kabelem použít výstup z měřícího přípravku. Po zapojení obvodu lze přepnutím vypínače do polohy **1** připojit obvod k zátěži a nastavit požadovaný proud potenciometrem.

**Chladič zátěže může dosáhnout vysoké teploty, je nutná opatrná manipulace!**

**V případě napájení zátěže externím DC zdrojem. Je nutné použít izolovaný zdroj!**

### **5.2 Měřící přípravek**

**V přípravku je integrovaná Li-pol baterie. Vyvarujte se mechanickému poškození zařízení, přímému slunečnímu záření a dohlížejte na zařízení při nabíjení. Baterii škodí skladování ve vybitém stavu a může dojít k permanentnímu poškození při podvybití. Zařízení je nutné skladovat v nehořlavém prostředí.**

### **5.2.1 Panel zařízení**

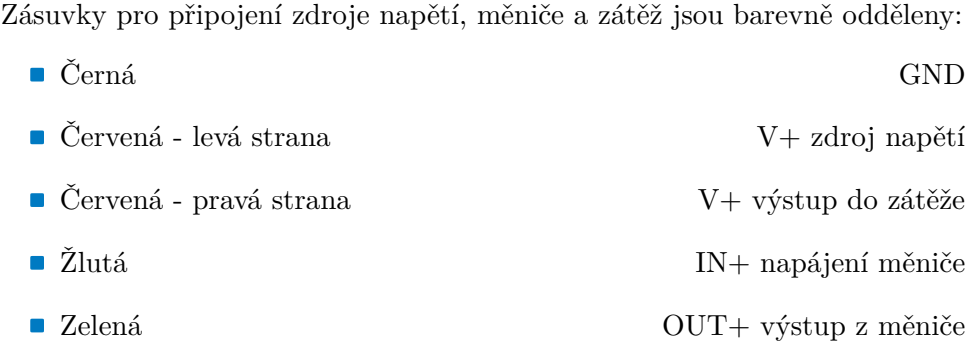

Na zadním panelu (obrázek [5.1\)](#page-55-0) se nachází:

- **.**1. 5 V výstup pro napájení modulu elektronické zátěže
	-
- Na zadním panelu (obrabn)<br> **1.** 5 V výstup pro naj<br> **2.** USB pro flash disk<br> **3.** Indikační dioda nak 1. 5 V výstup pro napájení modulu elektronické zátěže<br>
2. USB pro flash disk<br>
3. Indikační dioda nabíjení Pokud dioda svítí, zařízení se nabíjí. Po ukončení<br>
nabíjení dioda zhasne. Blikání LED indikuje chybu nabíjení. nabíjení dioda zhasne. Blikání LED indikuje chybu nabíjení. 2. USB pro flash disk<br>
3. Indikační dioda nabíjení Pokud nabíjení dioda zhasne. Blikání<br>
4. 9 V vstup pro nabíjení zařízení<br>
5. Hlavní vypínač 8. Indikační dioda<br>
nabíjení dioda<br>
4. 9 V vstup pro :<br>
5. Hlavní vypínač
	-
	-

<span id="page-55-0"></span>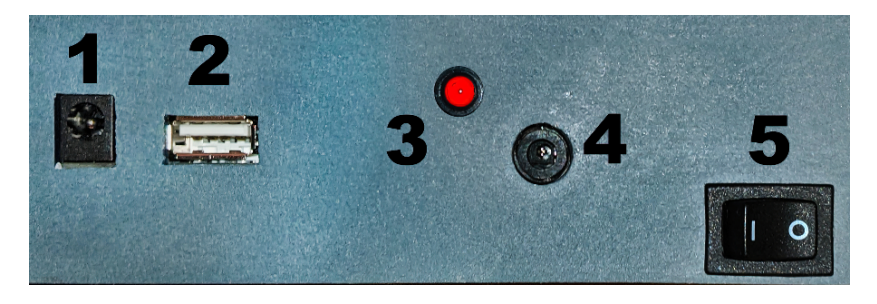

**Obrázek 5.1:** Zadní panel zařízení

### **5.2.2 Úvodní obrazovka**

Na úvodní obrazovce zobrazují změřené hodnoty napětí, proud a výkon na vstupu a výstupu. Pokud zařízení detekuje připojený měnič, zobrazí se i účinnost.

<span id="page-56-0"></span>

| <b>TIID</b>            | <b>INPUT</b> | <b>OUTPUT</b>                                                                  |
|------------------------|--------------|--------------------------------------------------------------------------------|
| Е<br>(2)<br>$(\equiv)$ |              | 12.845 V 19.546 V<br>$2.341 \text{ A}$ 1.274 A<br>30.071 W 24.900 W<br>82.80 % |
|                        |              |                                                                                |

**Obrázek 5.2:** Úvodní obrazovka

**• III** Indikátor stavu baterie

### **.** Ikona USB

Ikona se zobrazí, pokud je USB flash disk úspěšně připojen

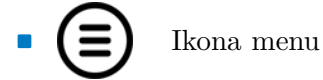

Slouží pro změnu měřícího režimu - měření charakteristik

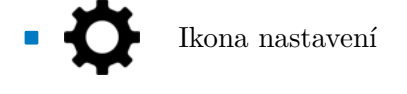

**.** Ikona nápovědy

Kliknutím na ikonu nápovědy se na displeji zobrazí obrázek [5.3](#page-57-0) vysvětlující zapojení přípravku.

<span id="page-57-0"></span>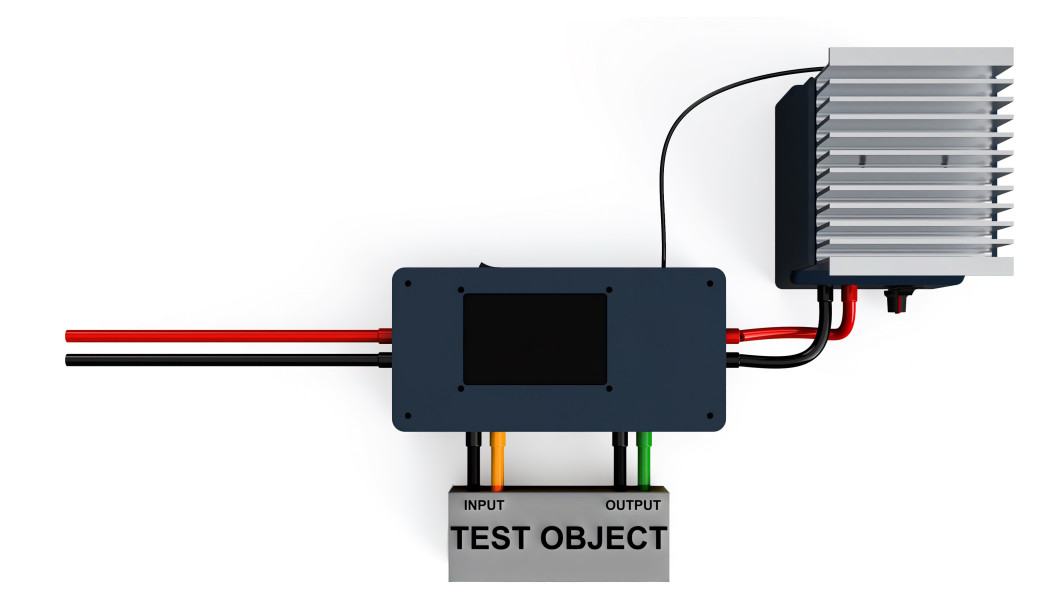

**Obrázek 5.3:** Zapojení přípravku

**.** Ikona vymazání dat

<span id="page-57-1"></span>Kliknutím na ikonu se vymažou uložené body měření z paměti zařízení. Aby se zabránilo nechtěnému vymazání změřených dat, objeví se hláška (obrázek [5.4\)](#page-57-1) na displeji, kterou uživatel musí potvrdit.

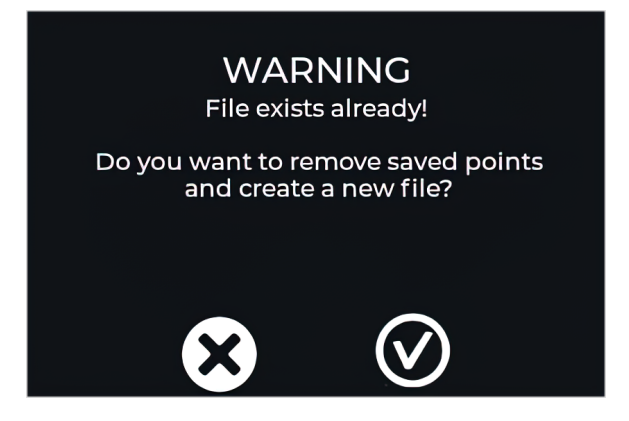

**Obrázek 5.4:** Potvrzení vymazání dat

**.**

Kliknutím na ikonu se uloží poslední změřené hodnoty do paměti zařízení. Číslo u ikonu ukazuje aktuální počet uložených měření.

**...** 5.2. Měřící přípravek

# **.**

### **Přestože funkce exportu na USB flash disk byla otestována, nedoporučuje se používat flash disk, který obsahuje důležitá data. V případě selhání zápisu může dojít ke ztrátě dat!**

Souborový systém flash disku musí být FAT32. Kliknutím na ikonu se uložená data exportují na USB flash disk. Pokud flash disk, není připojený, tlačítko je neaktivní (ikona ztmavená). Po úspěšném uložení souboru se zobrazí informační hláška (obrázek [5.5\)](#page-58-0) na displeji s jménem uloženého souboru.

<span id="page-58-0"></span>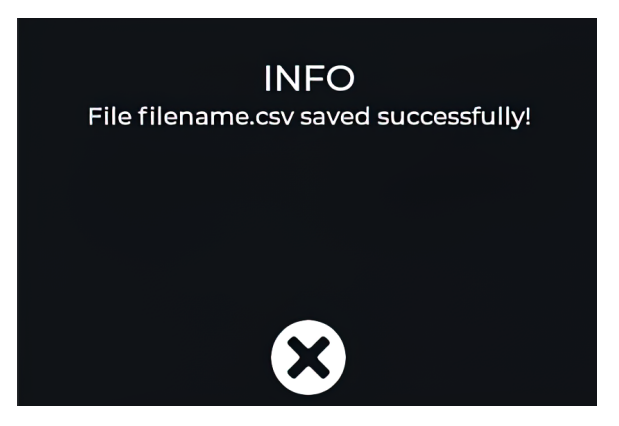

**Obrázek 5.5:** Potvrzení uložení souboru

<span id="page-58-1"></span>V případě selhání uložení se zobrazí chybová hláška (obrázek [5.6\)](#page-58-1).

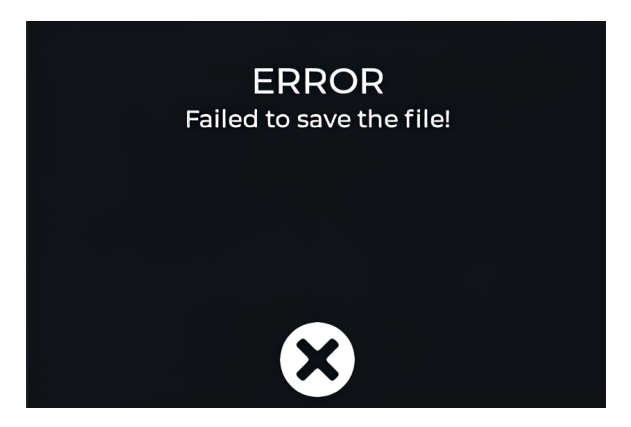

**Obrázek 5.6:** Chyba při uložení souboru

### **5.2.3 Menu**

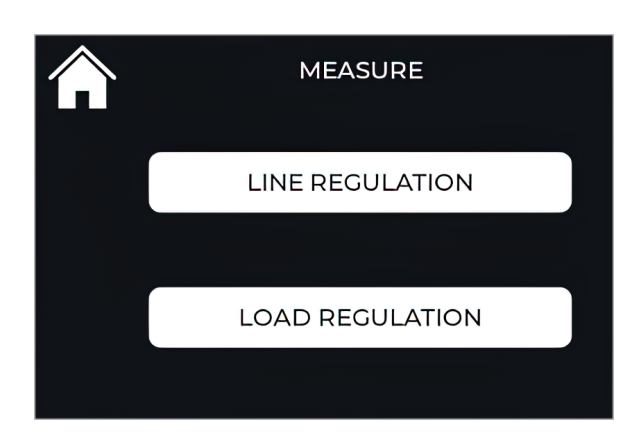

**Obrázek 5.7:** Menu zařízení - výběr měřícího režimu

### **. LINE REGULATION**

Kliknutím na tlačítko se zařízení přesune na obrazovku měření napěťové převodní charakteristiky, která také obsahuje měření činitele napěťové stabilizace.

### **. LOAD REGULATION**

Kliknutím na tlačítko se zařízení přesune na obrazovku měření zatěžovací charakteristiky, která také obsahuje měření výstupního odporu měniče.

**.** Kliknutím na ikonu se zařízení vrátí na domovskou obrazovku (obrázek [5.2\)](#page-56-0)

<span id="page-59-0"></span>Pokud jsou v paměti uložená data a uživatel se pokusí změnit měřící režim, zobrazí se hláška na displeji (obrázek [5.8\)](#page-59-0). Před změnou měřícího režimu je nutné vyprázdnit uložená data z paměti.

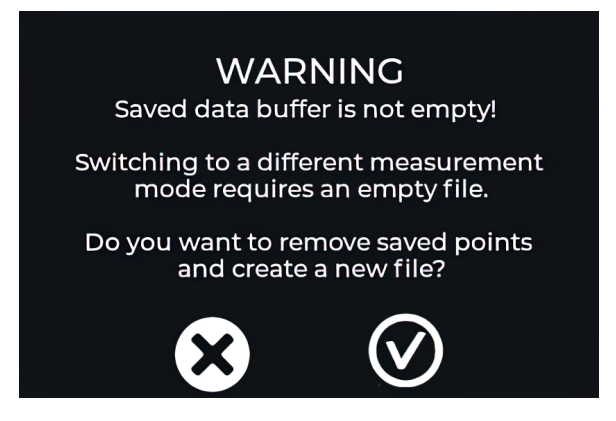

**Obrázek 5.8:** Informační hláška při změně měřícího režimu

### **5.2.4 Měření napěťové převodní charakteristiky**

Přepnutím na obrazovku měření napěťové převodní charakteristiky se na displeji zobrazí obrazovka (obrázek [5.9\)](#page-60-0) se zobrazením měřených hodnot. Pokud uživatel přidá více jak dva body měření, zobrazí se vypočtená hodnota činitele napěťové stabilizace. Výpočet probíhá ze všech bodů přidaných tlačítkem  $\blacktriangleright$ . Je na zodpovědnosti uživatele přidávat pouze relevantní body.

<span id="page-60-0"></span>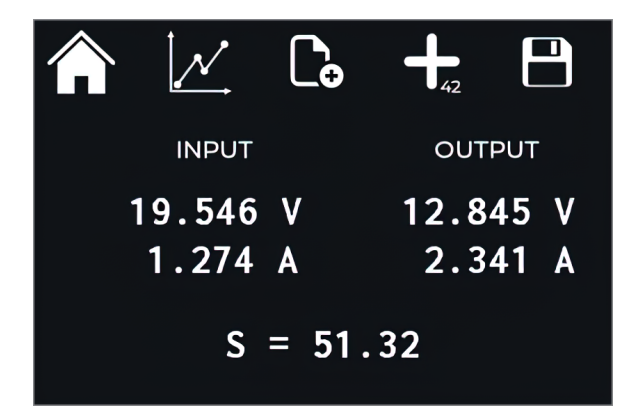

**Obrázek 5.9:** Obrazovka napěťové převodní charakteristiky - zobrazení hodnot

**.**

Kliknutím na ikonu grafu se zařízení přepne do režimu zobrazení grafu (obrázek [5.10\)](#page-60-1). Body do grafu lze přidat ikonou  $\rightarrow$  a ikonou  $\odot$  lze graf vymazat. Obrázek grafu slouží pro ilustrační účely a nelze ho exportovat na USB flash disk.

**.** Kliknutím na ikonu čísel se zařízení přepne zpět na zobrazení hodnot.

<span id="page-60-1"></span>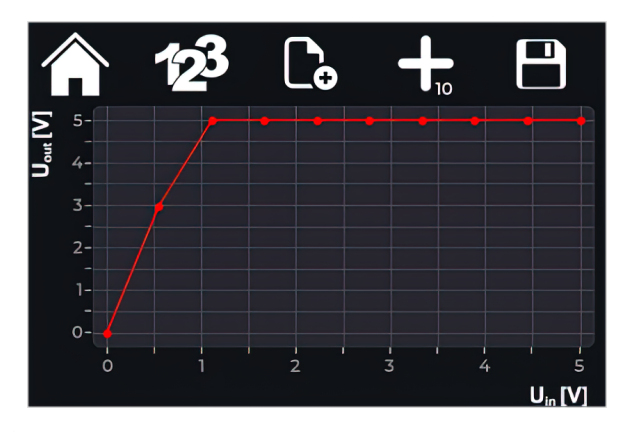

**Obrázek 5.10:** Obrazovka napěťové převodní charakteristiky - zobrazení grafu

### **5.2.5 Měření zatěžovací charakteristiky**

Měření zatěžovací charakteristiky probíhá podobně jako měření napěťové převodní charakteristiky. Přepnutím na obrazovku měření napěťové převodní charakteristiky se na displeji zobrazí obrazovka (obrázek [5.11\)](#page-61-0) se zobrazením měřených hodnot.

<span id="page-61-0"></span>Pokud uživatel přidá více jak dva body měření, zobrazí se vypočtená hodnota výstupního odporu. Výpočet probíhá ze všech bodů přidaných tlačítkem  $\blacktriangleleft$ . Je na zodpovědnosti uživatele přidávat pouze relevantní body.

| $\mathcal{N}^-$ | ြဝ               | e a           |  |
|-----------------|------------------|---------------|--|
| <b>INPUT</b>    |                  | <b>OUTPUT</b> |  |
| $19.546$ V      |                  | 12.845 V      |  |
| 1.274A          |                  | 2.341A        |  |
|                 | $Ri = 1.135$ Ohm |               |  |

**Obrázek 5.11:** Obrazovka zatěžovací charakteristiky - zobrazení hodnot

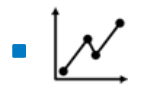

Kliknutím na ikonu grafu se zařízení přepne do režimu zobrazení grafu (obrázek [5.12\)](#page-61-1). Body do grafu lze přidat ikonou  $\bigoplus$  a ikonou  $\bigcap$  lze graf vymazat. Obrázek grafu slouží pro ilustrační účely a nelze ho exportovat na USB flash disk.

<span id="page-61-1"></span>**.** Kliknutím na ikonu čísel se zařízení přepne zpět na zobrazení hodnot.

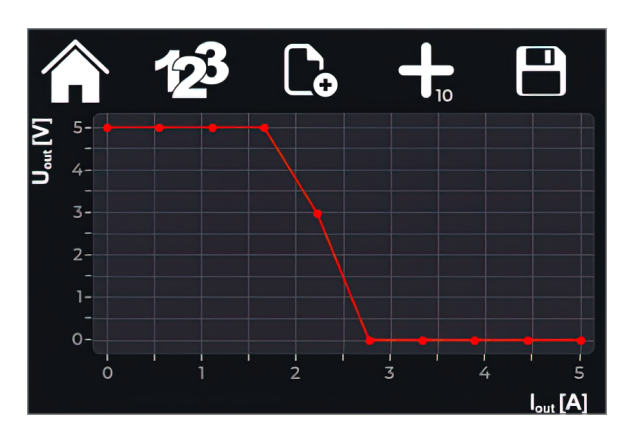

**Obrázek 5.12:** Obrazovka zatěžovací charakteristiky - zobrazení grafu

### **5.2.6 Nastavení**

<span id="page-62-0"></span>Z úvodní obrazovky se lze kliknutím ikony  $\bullet$  přesunout na obrazovku nastavení (obrázek [5.13\)](#page-62-0). Zpět na úvodní obrazovku se lze vrátit kliknutím na ikonu  $\hat{\bullet}$ .

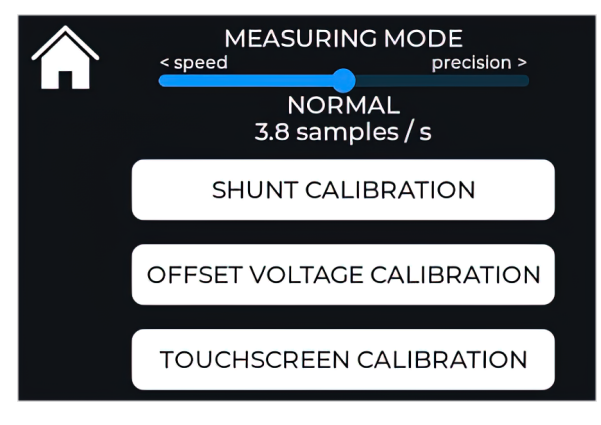

**Obrázek 5.13:** Obrazovka nastavení

### **Nastavení měřícího režimu**

Ve vrchní části obrazovky nastavení lze zvolit měřící režim. Potáhnutím táhla doleva se zařízení nastaví do rychlejšího měřícího režimu, potáhnutím doprava se zařízení nastaví do přesnějšího, ale pomalejšího režimu. Je možné vybrat jednu z pěti možností. Nastavená rychlost vzorkování se zobrazuje pod táhlem. Po zapnutí je automaticky zvolena možnost "NORMAL".

### **Kalibrace odporu bočníků**

<span id="page-62-1"></span>Kliknutím na tlačítko **SHUNT CALIBRATION** se spustí kalibrace odporu bočníků. Objeví se obrazovka s instrukcemi (obrázek [5.14\)](#page-62-1). Kliknutí na ikonu se na displeji zobrazí nápověda zapojení (obrázek [5.15\)](#page-63-0).

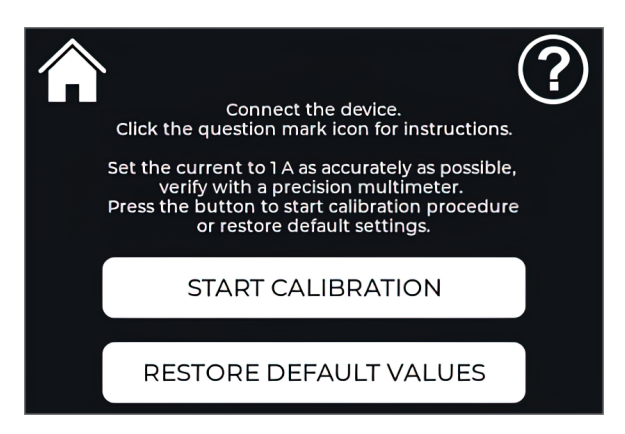

**Obrázek 5.14:** Kalibrace odporu bočníků - instrukce

<span id="page-63-0"></span>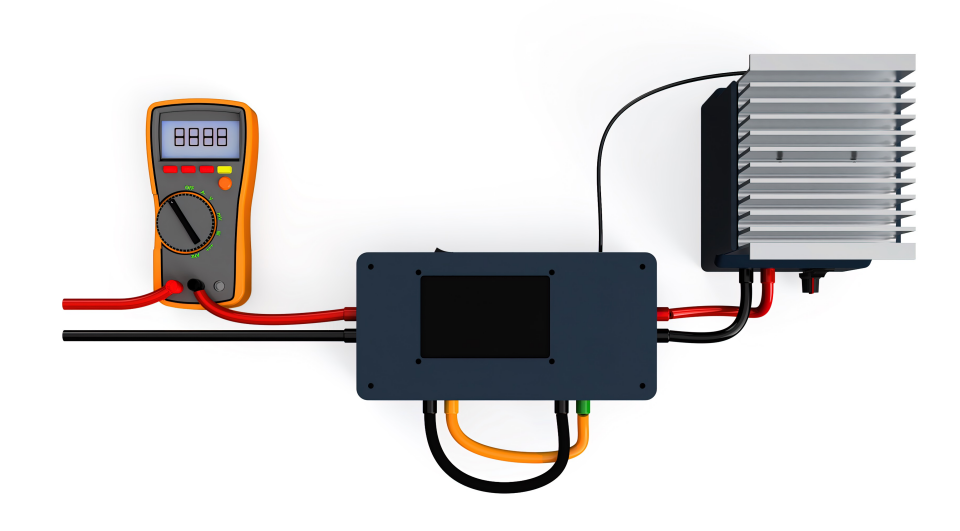

**Obrázek 5.15:** Kalibrace odporu bočníků - zapojení

Přípravek se zapojí dle instrukcí a schématu zapojení. Je nutné nastavit proud skrz zařízení na 1 A s co nejvyšší přesností. Po zapojení přípravku a nastavení správného proudu může uživatel kliknout na tlačítko **START CALIBRATION** a tím začít kalibrační proceduru. Zobrazí se informační hláška na displeji (obrázek [5.16\)](#page-63-1). Po dobu kalibrace se nesmí odpojovat nebo měnit nastavený proud. Kalibrace trvá přibližně 40 sekund.

<span id="page-63-1"></span>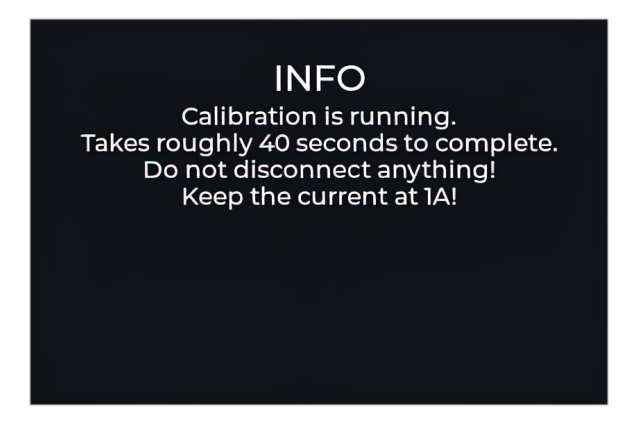

**Obrázek 5.16:** Kalibrace odporu bočníků - informační hláška

Po dokončení kalibrace se na displeji ukážou vypočtené hodnoty (obrázek [5.17\)](#page-64-0). Tyto hodnoty se uloží do flash paměti mikrokontroléru a při příštím zapnutí budou k dispozici.

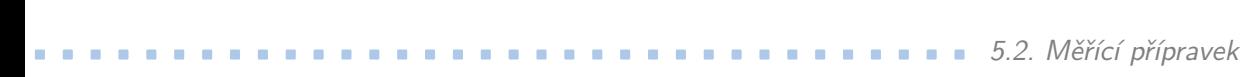

<span id="page-64-0"></span>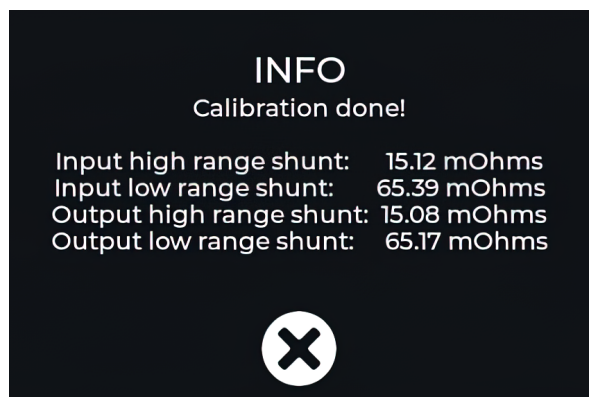

**Obrázek 5.17:** Kalibrace odporu bočníků - dokončení

V případě potřeby je možné obnovit výchozí hodnoty odporu bočníků dlouhým podržením tlačítka **RESTORE DEFAULT VALUES** (obrázek [5.14\)](#page-62-1).

**Kalibrace kompenzace napěťových offsetů**

<span id="page-64-1"></span>Kliknutím na tlačítko **OFFSET VOLTAGE CALIBRATION** se spustí kalibrace napěťových offsetů na bočníku. Objeví se obrazovka s instrukcemi (obrázek [5.18\)](#page-64-1).

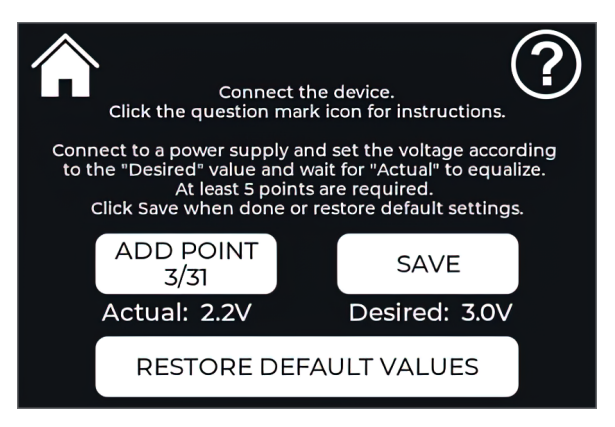

**Obrázek 5.18:** Kalibrace napěťových offsetů - instrukce

<span id="page-65-0"></span>Kliknutí na ikonu  $\Omega$  se na displeji zobrazí nápověda zapojení (obrázek [5.19\)](#page-65-0).

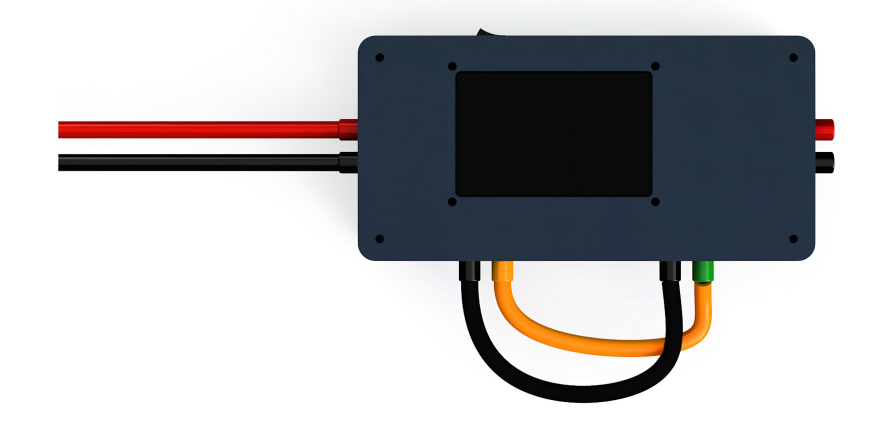

**Obrázek 5.19:** Kalibrace napěťových offsetů - zapojení

Přípravek se zapojí dle instrukcí a schématu zapojení. Je nutné odpojit zátěž, aby proud přípravkem byl nulový.

Uživatel musí na zdroji napětí postupně nastavovat napětí v rozsahu 0 - 30 V dle hodnoty napětí uvedené na displeji jako **Desired**. Po nastavení se musí počkat na ustálení napětí **Actual** a kliknout na tlačítko **ADD POINT**.

Kalibrace vyžaduje minimálně 5 měření, ale doporučeno je provést kalibraci pro celý rozsah 0 - 30 V. Po dokončení sběru dat se klikne na tlačítko **SAVE**. Zařízení proloží uložené body přímkou a vypočtené koeficienty uloží do flash paměti řídící desky. Tyto koeficienty jsou následně použity k odhadu napěťových offsetů při měření napětí na bočníku. Po dokončený výpočtu se objeví na displeji hláška o dokončení kalibrace (obrázek [5.20\)](#page-65-1).

<span id="page-65-1"></span>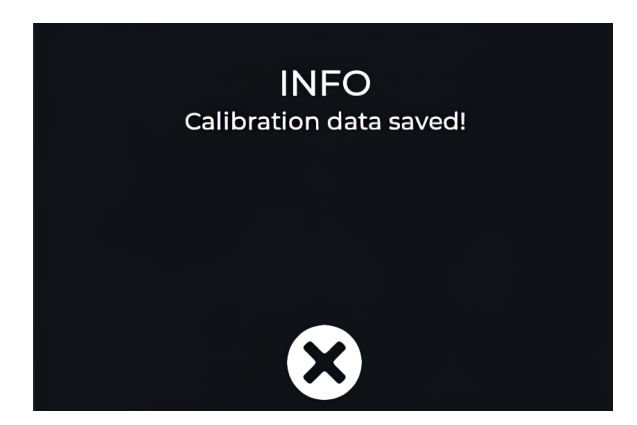

**Obrázek 5.20:** Kalibrace napěťových offsetů - dokončení

V případě potřeby je možné obnovit výchozí hodnoty odporu bočníků dlouhým podržením tlačítka **RESTORE DEFAULT VALUES** (obrázek [5.18\)](#page-64-1).

### **Kalibrace odporového displeje**

Přípravek umožňuje kalibraci odporového displeje v případě, že dotyková vrstva nereaguje optimálně. Kalibraci lze spustit podržením tlačítka **TOU-CHSCREEN CALIBRATION** v menu nastavení (viz obrázek [5.18\)](#page-64-1). Je také možné spustit kalibraci podržením fyzického tlačítka (obrázek [5.21\)](#page-66-0) na plošném spoji po dobu jedné sekundy. Pokud je tlačítko podrženo déle než 10 sekund a následně uvolněno, dojde k obnovení výchozí kalibrace.

<span id="page-66-0"></span>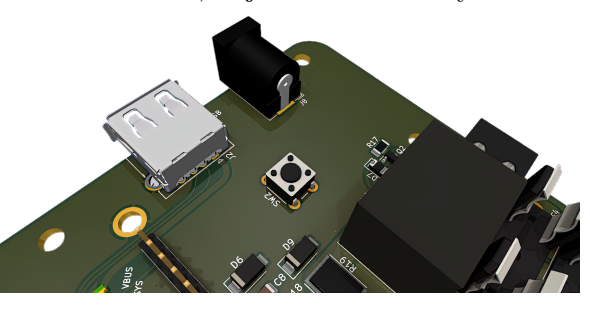

**Obrázek 5.21:** Fyzické tlačítko pro spuštění kalibrace dotykového displeje

<span id="page-66-1"></span>Po spuštění kalibrace se na displeji začnou postupně objevovat červené body (viz obrázek [5.22\)](#page-66-1), na které musí uživatel klikat. Po dokončení kalibrace se na displeji zobrazí informační hlášení potvrzující dokončení kalibrace (obrázek [5.23\)](#page-66-2).

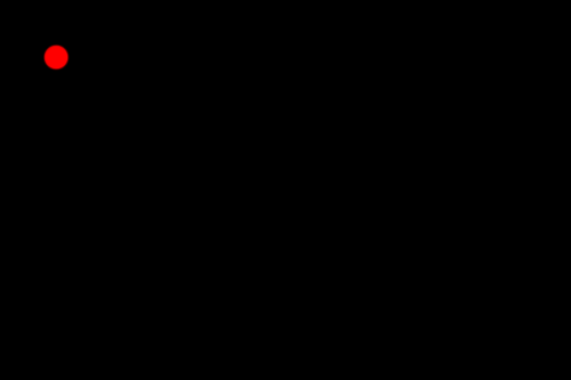

**Obrázek 5.22:** Kalibrační obrazovka

<span id="page-66-2"></span>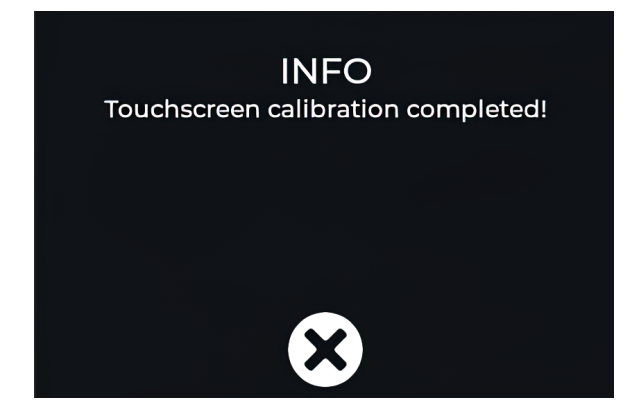

**Obrázek 5.23:** Povrzení kalibrace dotykového displeje

5. Obsluha zařízení **...................................**

### **5.2.7 Nabíjení přípravku**

Přípravek se nabíjí připojením 9 V zdroje do nabíjecího konektoru na zadním panelu. Při nabíjení indikační dioda svítí červeně, po dokončení zhasne. Úplné nabití by mělo proběhnout za přibližně 3 hodiny. Po 4.5 hodinách se nabíjení vypne.

Akumulátor se nejdříve nabíjí v režimu konstantního proudu a při dokončení v režimu konstantního napětí.

Při nabíjení by zařízení mělo být pod dohledem a v nehořlavém prostředí.

### **5.3 Výměna pojistek**

Přípravek pro měření parametrů DC/DC měničů i modul elektronické zátěže obsahují ochranné tavné pojistky.

V případě překročení maximálního proudu nebo zapojení s opačnou polaritou může dojít k přepálení jedné nebo více pojistek v zařízení. V případě nutnosti výměny se odšroubuje kryt zařízení.

**Při demontáži vrchního krytu přípravku pro měření je třeba dbát maximální opatrnosti, aby nedošlo ke sklouznutí šroubováku a poškození displeje.**

Po odstranění krytu lze poškozenou pojistku vyndat z držáku a vyměnit. Použité tavné pojistky mají rozměr 5 x 20 mm s jmenovitým proudem 6.3 A s rychlou charakteristikou.

# **Kapitola 6**

## **Ověřovací měření**

<span id="page-68-0"></span>Tato část představuje testovací měření za účelem ověření přesnosti zařízení. K ověření přesnosti byl použit multimetr APPA 505. Hodnoty naměřené multimetrem APPA 505 sloužily jako referenční hodnoty pro ověření přesnosti zařízení. Přesnost měření napětí multimetru je uvedeno v tabulce [6.1](#page-68-0) a přenost měření proudu v tabulce [6.2.](#page-68-1)

| Rozsah           | Rozlišení       | Přesnost                 |
|------------------|-----------------|--------------------------|
| $100 \text{ mV}$ | $1 \mu V$       | $0.025\% + 40\ d$        |
| $1000$ mV        | $10 \mu V$      | $0.020\% + 20\mathrm{d}$ |
| 10 <sup>V</sup>  | 100 $\mu$ V     | $0.015\% + 20\mathrm{d}$ |
| 100 V            | $1 \text{ mV}$  | $0.015\% + 20\mathrm{d}$ |
| 1000 V           | $10 \text{ mV}$ | $0.015\% + 20\mathrm{d}$ |

<span id="page-68-1"></span>**Tabulka 6.1:** Přesnost měření DC napětí multimetrem APPA 505 [\[2\]](#page-74-1)

|                  | Rozsah   Rozlišení | Přesnost                 |
|------------------|--------------------|--------------------------|
| $10 \text{ mA}$  | $0.1 \mu A$        | $0.1\% + 40\,\mathrm{d}$ |
| $100 \text{ mA}$ | $1 \mu A$          | $0.1\% + 40\,\mathrm{d}$ |
| 10A              | $100 \mu A$        | $0.1\% + 80\,\mathrm{d}$ |

**Tabulka 6.2:** Přesnost měření DC proudu multimetrem APPA 505 [\[2\]](#page-74-1)

Graf [6.1](#page-69-0) zobrazuje odchylky měření napětí přípravku vůči multimetru APPA 505. Maximální absolutní relativní odchylka měření je 0.25 % pro vstupní kanál a 0.17 % pro výstupní kanál.

Graf [6.2](#page-70-0) zobrazuje odchylky měření proudu (nižší rozsah) přípravku vůči multimetru APPA 505 s vypnutou kompenzací. Výpočet proudu tedy probíhá s nominálními hodnotami odporu bočníků a s vypnutou kompenzací vstupních napěťových offsetů čipu INA233. Maximální absolutní relativní odchylka měření je 7.9 % pro vstupní kanál a 7.4 % pro výstupní kanál. Tato vysoká relativní odchylka měření je způsobena zejména napěťovými offsetu čipu INA233.

Graf [6.3](#page-70-1) zobrazuje odchylky měření proudu (nižší rozsah) s kalibrovaným přípravkem. Hodnoty odporu bočníků byly změřeny kalibrační procedurou a offset napětí na bočníku byl odhadnut a vykompenzován. Maximální absolutní relativní odchylka měření je 0.08 % pro vstupní kanál a 0.27 % pro výstupní kanál.

Graf [6.4](#page-71-0) zobrazuje odchylky měření proudu (vyšší rozsah) přípravku vůči multimetru APPA 505 s vypnutou kompenzací. Výpočet proudu tedy probíhá s nominálními hodnotami odporu bočníků a s vypnutou kompenzací vstupních napěťových offsetů čipu INA233. Maximální absolutní relativní odchylka měření je 1.65 % pro vstupní kanál a 0.86 % pro výstupní kanál. Tato vysoká relativní odchylka měření je způsobena zejména napěťovými offsetu čipu INA233.

Graf [6.5](#page-71-1) zobrazuje odchylky měření proudu (vyšší rozsah) s kalibrovaným přípravkem. Hodnoty odporu bočníků byly změřeny kalibrační procedurou a offset napětí na bočníku byl odhadnut a vykompenzován. Maximální absolutní relativní odchylka měření je 0.07 % pro vstupní i výstupní kanál.

Průměrná velikost relativní odchylky měření napětí byla 0.05 %. Při rozsahu napětí pod 1 V relativní odchylka stoupá až na 0.25 % a byla větší na výstupním kanálu. Z grafů měření je zřejmý pozitivní vliv kompenzace napěťového offsetu napětí na bočníku a kalibrace odporu bočníků. Došlo k výraznému zlepšení přesnosti měření proudu. Průměrná velikost relativní odchylky pro nižší i vyšší rozsah vstupního i výstupního kanálu je 0.05 %. Při přeměří proudu pod 100 mA tato odchylka roste až na 0.3 %.

<span id="page-69-0"></span>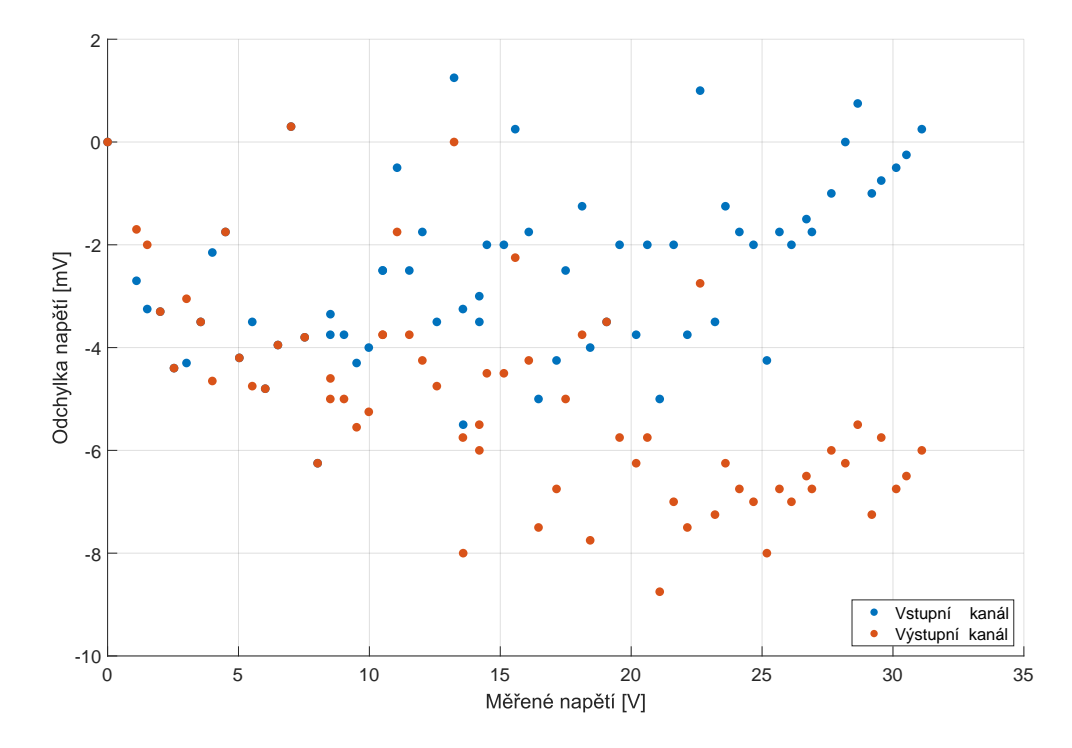

**Obrázek 6.1:** Odchylka měření napětí

**...................................** 6. Ověřovací měření

<span id="page-70-0"></span>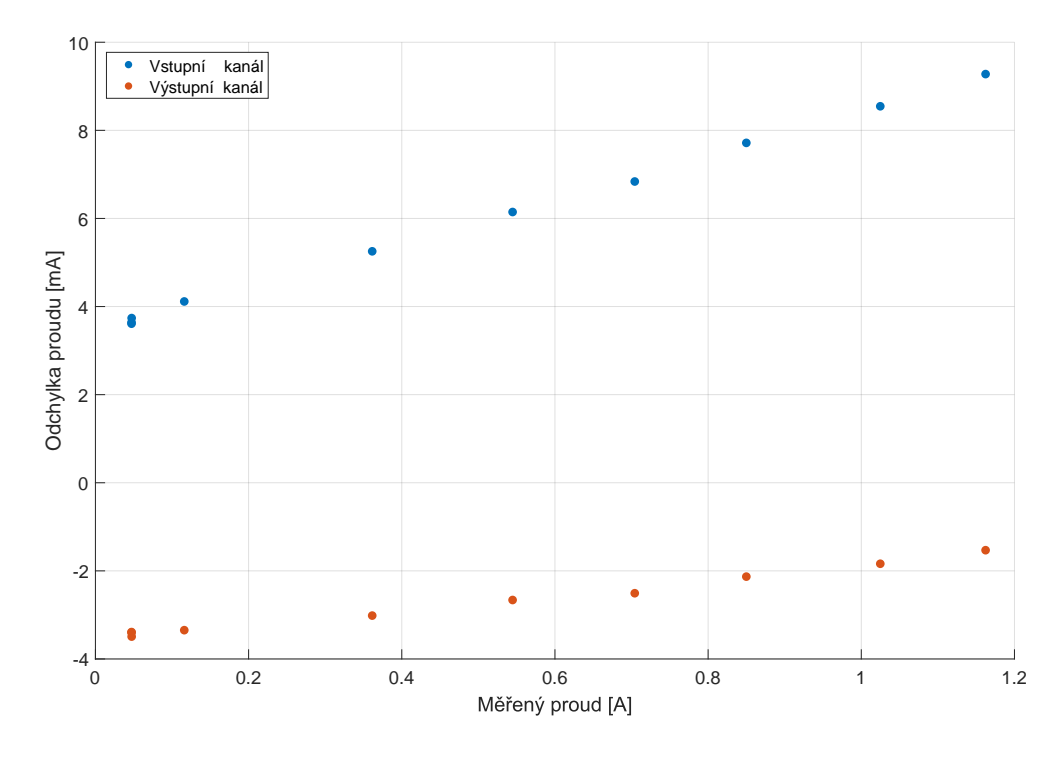

**Obrázek 6.2:** Odchylka měření proudu - nízký rozsah - bez kalibrace

<span id="page-70-1"></span>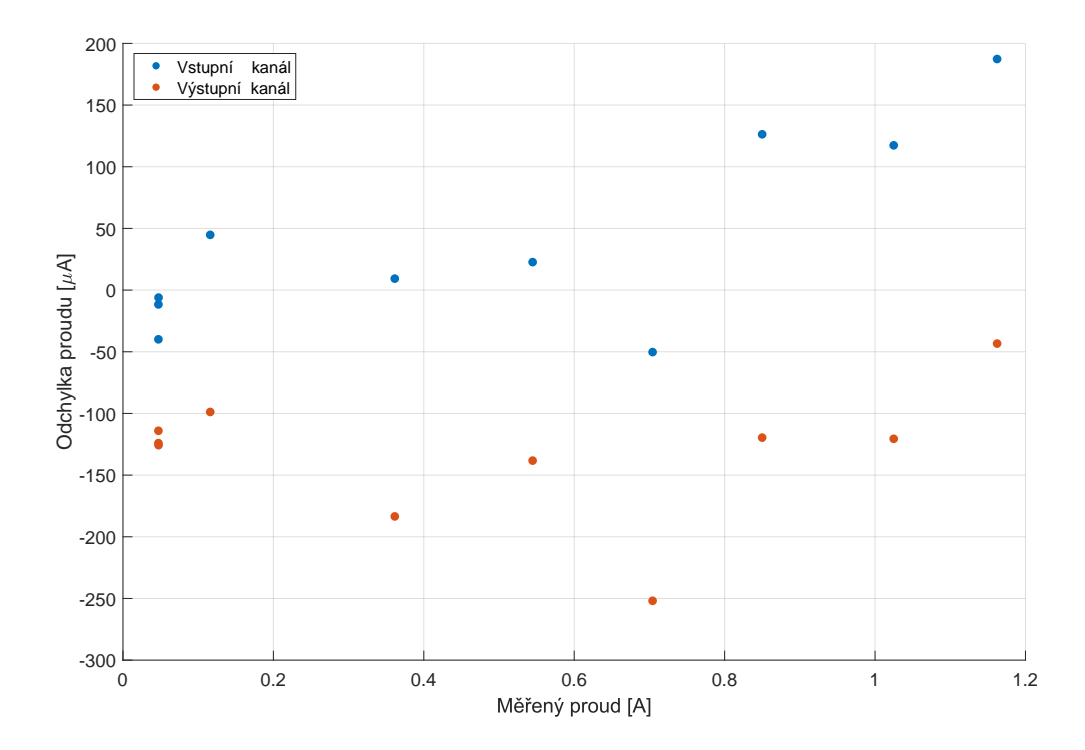

**Obrázek 6.3:** Odchylka měření proudu - nízký rozsah - kalibrace zapnutá

<span id="page-71-0"></span>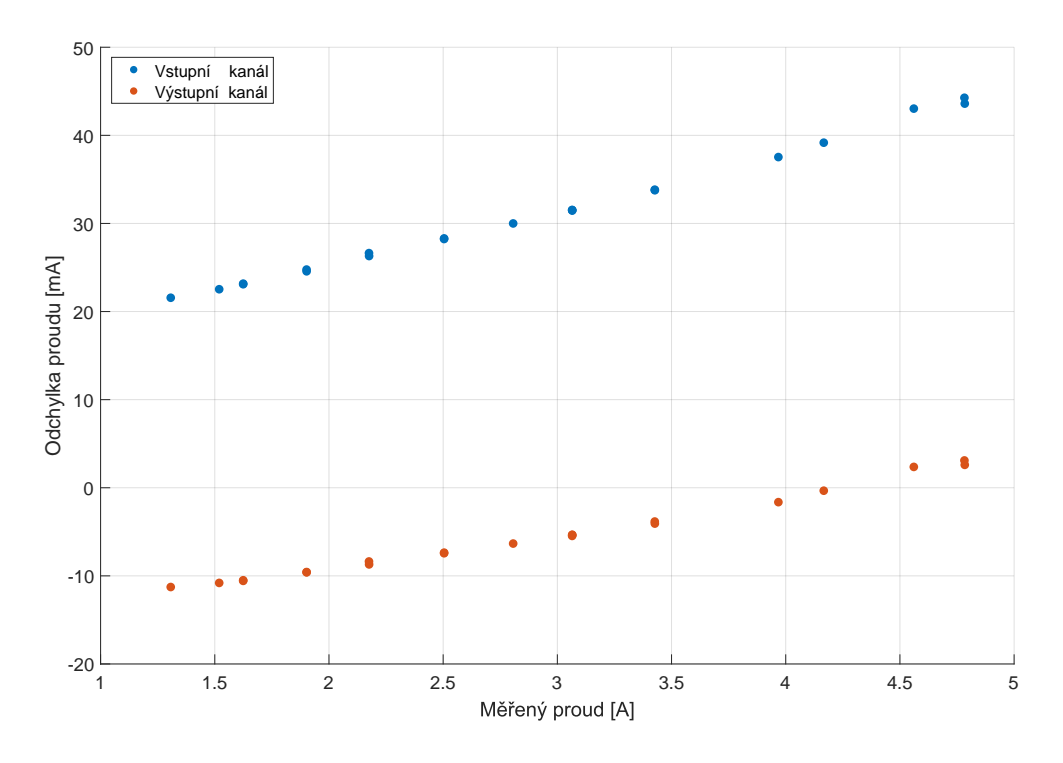

**Obrázek 6.4:** Odchylka měření proudu - větší rozsah - bez kalibrace

<span id="page-71-1"></span>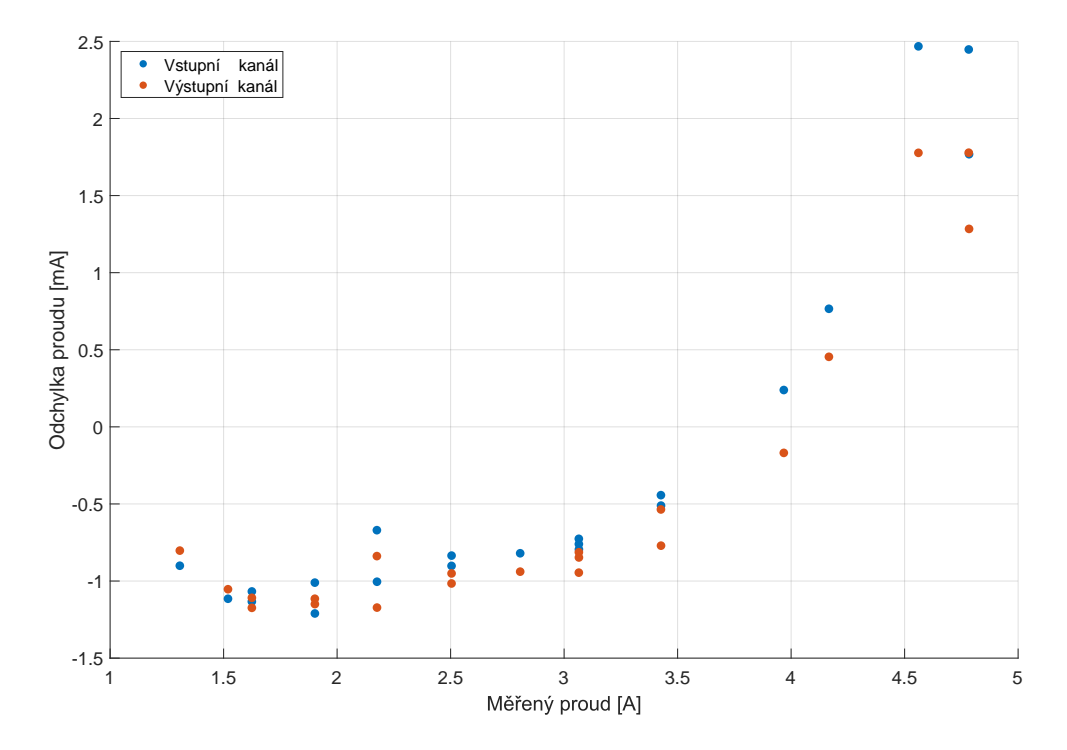

**Obrázek 6.5:** Odchylka měření proudu - větší rozsah - kalibrace zapnutá
### **Kapitola 7**

#### **Závěr**

Tato práce měla za cíl navrhnout a postavit zařízení pro měření a testování parametrů DC/DC měničů. Zařízení je určeno pro výukové účely při laboratorních cvičeních na univerzitě. Přípravek vzniklý touto prací měří všechny parametry měničů požadované v zadání práce. Vstupní, výstupní napětí i proud, účinnost, činitel napěťové stabilizace, výstupní odpor, napěťovou převodní charakteristiku a zatěžovací charakteristiku. Zařízení také umožňuje export měřených dat na USB flash disk pro další analýzu. Kromě toho bylo navrženo a postaveno další samostatné zařízení, které slouží jako elektronická zátěž pro nastavení pracovního bodu měření.

Práce přispěla tím, že poskytla nízkonákladové a uživatelsky přívětivé zařízení pro měření a testování DC/DC měničů. Zařízení by mohlo pomoci studentům získat praktické zkušenosti s měniči DC/DC a zlepšit porozumění jejich principům.

Práce popisuje návrh analyzátoru měničů a elektronické zátěže. Je vysvětlena softwarová implementace měřícího zařízení a implementované funkce. Dále práce obsahuje návod k použití přípravku pro studenty pracující s přípravkem na laboratorních cvičeních. Zařízení byla realizována ve formě funkčních vzorků a byla provedena ověřovací měření vůči přesnému multimetru APPA 505. Maximální relativní odchylka měření napětí byla 0.25 % a 0.3 % pro měření proudu.

Je naplánovaná výroba dalších kusů přípravku, proto jsou součástí práce kompletní KiCAD projekty obsahující schémata, návrhy plošných spojů obou zařízení a seznam součástek s odkazy na prodejce. V přílohách dále jsou 3D modely krytů zařízení, projekt uživatelského prostředí z programu SquareLine Studio a kompletní kód pro Raspberry Pi Pico v měřícím přípravku a jeho Doxygen dokumentace.

Při konstrukci dalších kusů přípravků doporučuji vyměnit integrované obvody INA233 za INA228. Není třeba měnit plošný spoj, oba čipy mají stejné pouzdro. INA228 má 20bitový AD převodník, přesnější zesilovač a poskytuje větší rozsah měření. V době výroby vzorku přípravku nebyly čipy INA228 k dispozici.

### **Příloha A**

#### **Literatura**

- [1] Texas Instruments. INA233 datasheet. [https://www.ti.com/product/](https://www.ti.com/product/INA233) [INA233](https://www.ti.com/product/INA233). [cit. 2023-03-20].
- [2] APAC MGL APPA Corporation. APPA 505 User manual. [https://](https://appatech.com/resources/APPA_505_User_manual) [appatech.com/resources/APPA\\_505\\_User\\_manual](https://appatech.com/resources/APPA_505_User_manual). [cit. 2023-04-27].
- [3] Joulescope. Joulescope JS110. [https://www.joulescope.com/](https://www.joulescope.com/products/joulescope-precision-dc-energy-analyzer) [products/joulescope-precision-dc-energy-analyzer](https://www.joulescope.com/products/joulescope-precision-dc-energy-analyzer). [cit. 2023- 03-12].
- [4] Qoitech. Measuring DC/DC converter efficiency. [https://www.qoitech.](https://www.qoitech.com/techpapers/measuring-dc-dc-converter-efficiency/) [com/techpapers/measuring-dc-dc-converter-efficiency/](https://www.qoitech.com/techpapers/measuring-dc-dc-converter-efficiency/). [cit. 2023-03-12].
- [5] Adafruit . 3.5"TFT datasheet. [https://www.adafruit.com/product/](https://www.adafruit.com/product/2050#technical-details) [2050#technical-details](https://www.adafruit.com/product/2050#technical-details). [cit. 2023-03-20].
- [6] STMicroelectronics. FERD20M60 datasheet. [https://www.tme.](https://www.tme.eu/Document/4077bcba699e11218cdc9e2b8596cdcf/FERD20M60.pdf) [eu/Document/4077bcba699e11218cdc9e2b8596cdcf/FERD20M60.pdf](https://www.tme.eu/Document/4077bcba699e11218cdc9e2b8596cdcf/FERD20M60.pdf). [cit. 2023-03-20].
- [7] Texas Instruments. INA228 datasheet. [https://www.ti.com/product/](https://www.ti.com/product/INA228-Q1) [INA228-Q1](https://www.ti.com/product/INA228-Q1). [cit. 2023-03-20].
- [8] CELLEVIA Batteries. CELLEVIA LP503759-2S1P datasheet. [https:](https://www.tme.eu/Document/55fe080f775189999b18f6ae4b37ce65/CL-LP503759-2S1P.pdf) [//www.tme.eu/Document/55fe080f775189999b18f6ae4b37ce65/](https://www.tme.eu/Document/55fe080f775189999b18f6ae4b37ce65/CL-LP503759-2S1P.pdf) [CL-LP503759-2S1P.pdf](https://www.tme.eu/Document/55fe080f775189999b18f6ae4b37ce65/CL-LP503759-2S1P.pdf). [cit. 2023-03-21].
- [9] Texas Instruments. BQ24004 datasheet. [https://www.ti.com/](https://www.ti.com/product/BQ24004/part-details/BQ24004PWP) [product/BQ24004/part-details/BQ24004PWP](https://www.ti.com/product/BQ24004/part-details/BQ24004PWP). [cit. 2023-03-20].
- [10] CUDEVICES. PR12 POWER RELAY datasheet. [https://cz.mouser.](https://cz.mouser.com/datasheet/2/670/pr12-3044523.pdf) [com/datasheet/2/670/pr12-3044523.pdf](https://cz.mouser.com/datasheet/2/670/pr12-3044523.pdf). [cit. 2023-03-27].
- [11] STMicroelectronics. L4940 datasheet. [https://www.tme.eu/Document/](https://www.tme.eu/Document/ea87ae0aa1373a4ad8c9934bc61361d7/L4940.pdf) [ea87ae0aa1373a4ad8c9934bc61361d7/L4940.pdf](https://www.tme.eu/Document/ea87ae0aa1373a4ad8c9934bc61361d7/L4940.pdf). [cit. 2023-03-21].
- [12] Raspberry Pi Ltd. Raspberry Pi Pico datasheet. [https://datasheets.](https://datasheets.raspberrypi.com/pico/pico-datasheet.pdf) [raspberrypi.com/pico/pico-datasheet.pdf](https://datasheets.raspberrypi.com/pico/pico-datasheet.pdf). [cit. 2023-03-21].

A. Literatura **......................................**

- [13] Earle F. Philhower, III. Raspberry Pi Pico Arduino core, for all RP2040 boards. [https://github.com/earlephilhower/](https://github.com/earlephilhower/arduino-pico) [arduino-pico](https://github.com/earlephilhower/arduino-pico). [cit. 2023-04-20].
- [14] LVGL LLC. Light and Versatile Graphics Library. [https://github.](https://github.com/lvgl/lvgl) [com/lvgl/lvgl](https://github.com/lvgl/lvgl). [cit. 2023-04-20].
- [15] Bodmer. TFT\_eSPI Library. [https://github.com/Bodmer/TFT\\_eSPI](https://github.com/Bodmer/TFT_eSPI). [cit.  $2023-04-20$ ].
- [16] Adafruit. Adafruit TouchScreen Library . [https://github.com/](https://github.com/adafruit/Adafruit_TouchScreen) [adafruit/Adafruit\\_TouchScreen](https://github.com/adafruit/Adafruit_TouchScreen). [cit. 2023-04-20].
- [17] sekigon-gonnoc. Raspberry Pi Pico PIO USB Library. [https://github.](https://github.com/sekigon-gonnoc/Pico-PIO-USB) [com/sekigon-gonnoc/Pico-PIO-USB](https://github.com/sekigon-gonnoc/Pico-PIO-USB). [cit. 2023-04-20].
- [18] Adafruit. Adafruit TinyUSB Arduino Library. [https://github.com/](https://github.com/adafruit/Adafruit_TinyUSB_Arduino) [adafruit/Adafruit\\_TinyUSB\\_Arduino](https://github.com/adafruit/Adafruit_TinyUSB_Arduino). [cit. 2023-04-20].
- [19] Adafruit. SdFat Adafruit Fork Library. [https://github.com/](https://github.com/adafruit/SdFat) [adafruit/SdFat](https://github.com/adafruit/SdFat). [cit. 2023-04-20].
- [20] Game-Ever Bt. Pricing plans for SquareLine Studio. [https://](https://squareline.io/pricing/licenses) [squareline.io/pricing/licenses](https://squareline.io/pricing/licenses). [cit. 2023-04-21].

# **Příloha B**

## **Seznam zkratek**

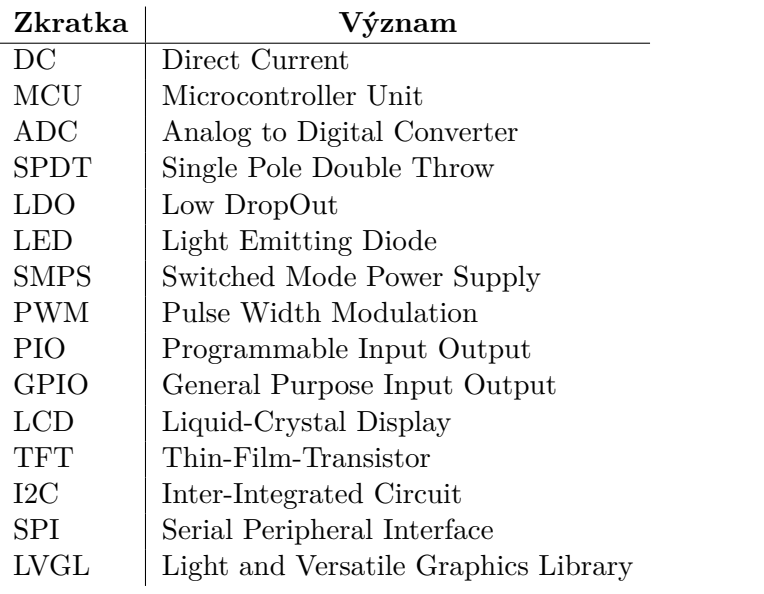

# **Příloha C**

### **Seznam příloh**

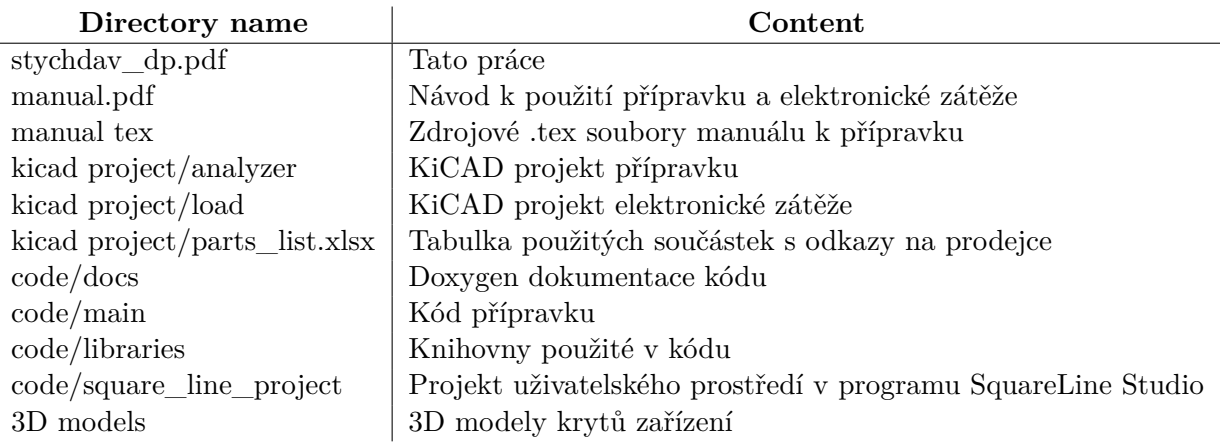